### **دليل األساتذة**

**قراءة**

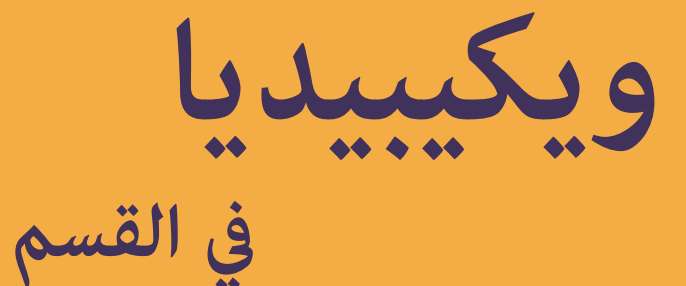

**الوحدة 3**

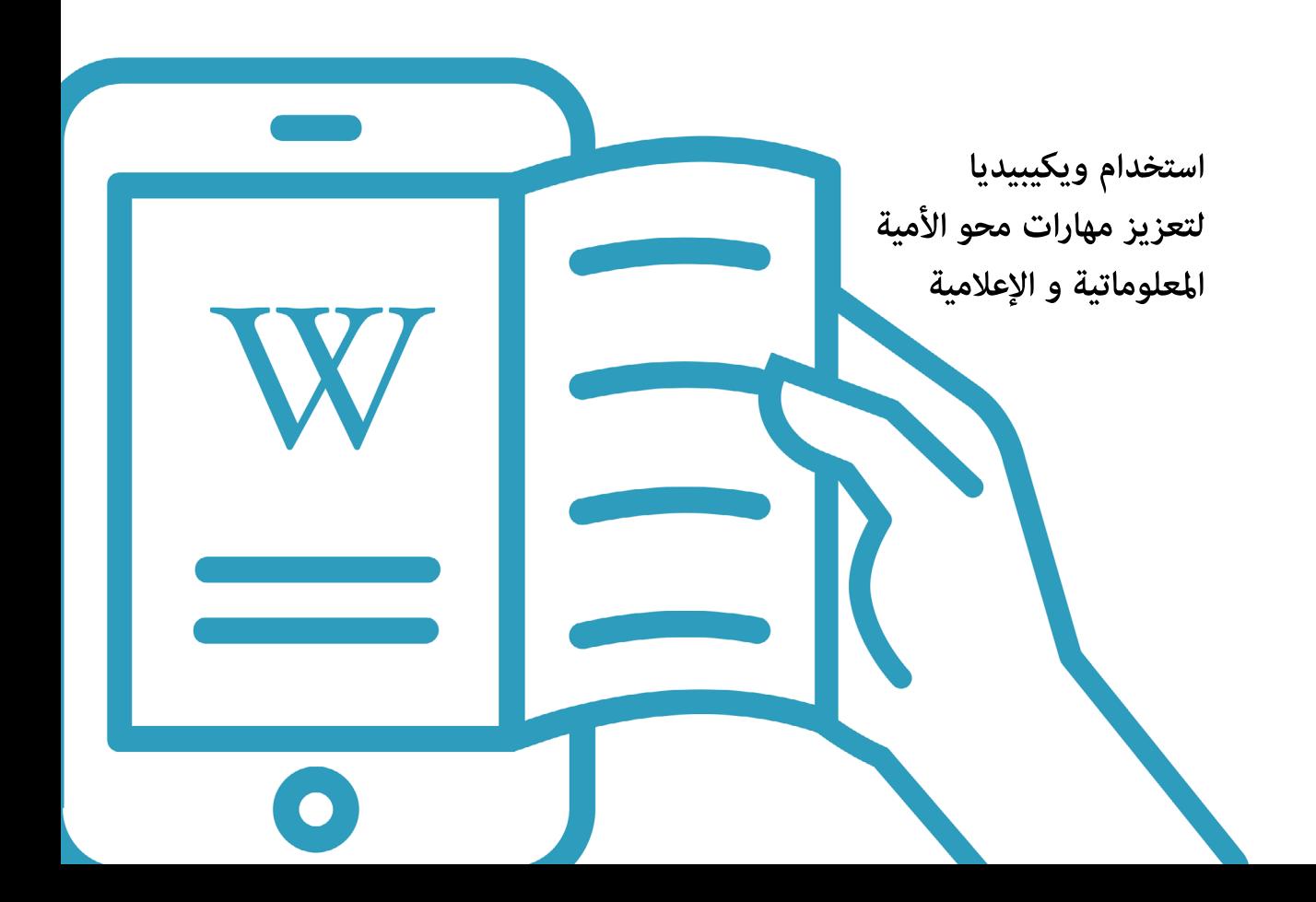

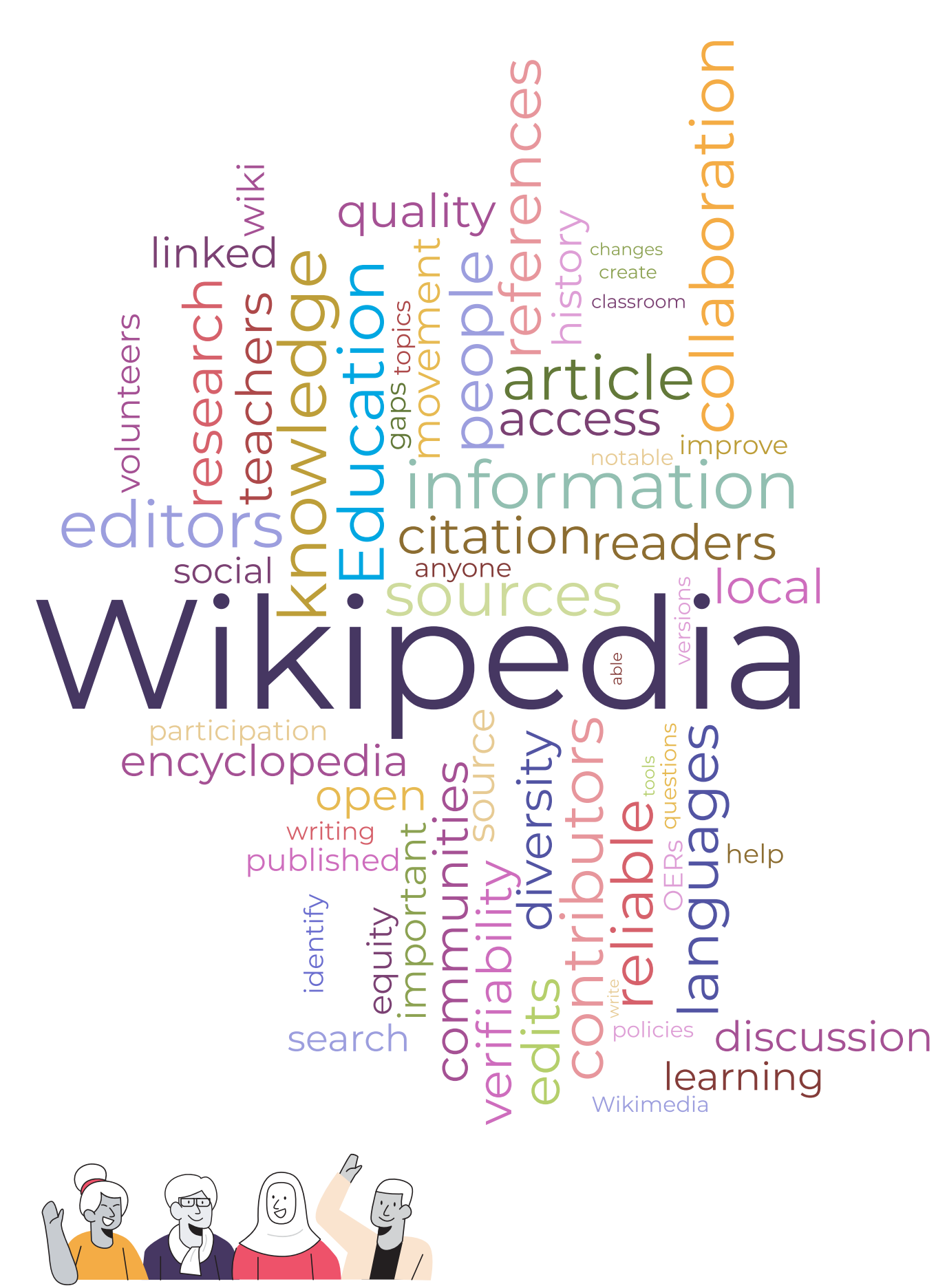

\* تم إنشاء سحابة الكلامت هذه من ردود 713 استاذا عىل استطالع تم إجراؤه يف يوليو 2020 يف بوليفيا واملغرب والفلبني

# **الفهرس**

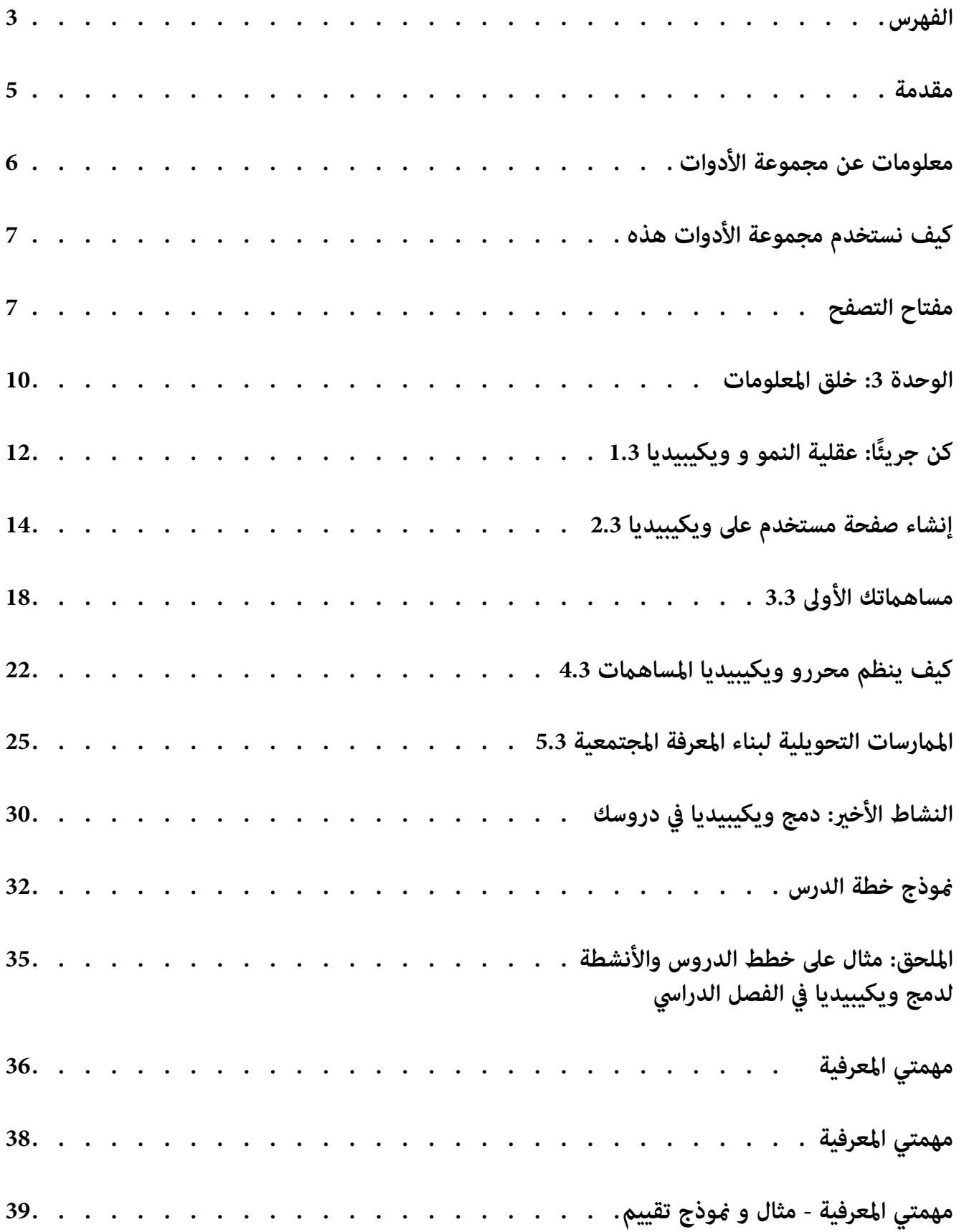

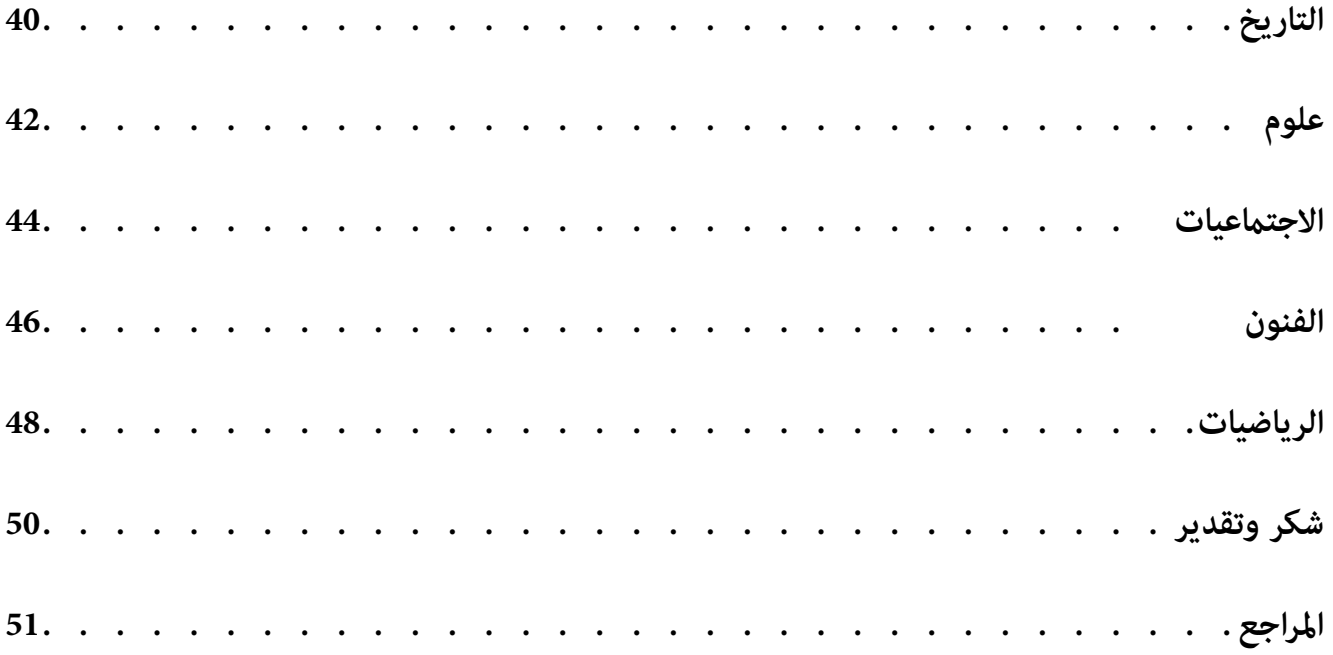

### **مقدمة**

<span id="page-4-0"></span>يستخدم التلامذة والأساتذة من جميع أنحاء العالم ويكيبيديا كمصدر تعليمي. إلا أنه كأساتذة، مكننا الإصابة بالإحباط بسبب إساءة استخدام بعض التالمذة لويكيبيديا أو ميكننا استخدامها لتعليمهم دروس مهمة عن وسائل اإلعالم والوعي املعلومايت. حتى أنه ميكننا أن نستخدمها لتدريس مهارات القرن الحادي والعشرين الحيوية مثل التفكير النقدي والتواصل والمساهمة. مكن للتلامذة استخدام ويكيبيديا تقريباً يف أي موضوع أكادميي"كمحطة أوىل" ألخذ فكرة عامة عن املوضوع. لنساعدهم عىل القيام بهذا مبسئولية.

إن الفريق التعليمي يف مؤسسة ويكيميديا متحمس لتقديم هذا املرجع كجزء ال يتجزأ من برنامج "قراءة ويكيبيديا يف القسم". "قراءة ويكيبيديا في القسم هو برنامج تدريبي لمساعدة الأساتذة على فهم واستغلال ويكيبيديا كأداة تعليمية عن طريق وصلها مبكونات إطار محو األمية واملعلوماتية اإلعالمية ملؤسسة اليونسكو. يف املرحلة التجريبية األوىل، قمنا بتطوير مجموعة أدوات لألستاذ وبرنامج للتدريب املهني ليتوافق مع أنظمة التعليم املحلية والواقع التعليمي لألساتذة يف ثالثة دول تجريبية أولية. سيساعد هذا المرجع الأساتذة على تدريس مهارات حيوية للوعي المعلوماتي والإعلامي للقرن الحادي والعشرين، مما في ذلك فهم كيفية إنتاج املعلومات وكيفية الحصول عىل وتقييم املحتوى عىل اإلنرتنت وكيفية فهم التحيزات وفجوات املعرفة. كذلك يتناول هذا الربنامج التدريبي على أسئلة أساسية تلقيناها من الأساتذة عن كيفية الحفاظ على سلامة التلاميذ وهم على الإنترنت وكيفية إعدادهم مواجهة األشكال املختلفة من املعلومات الخاطئة واملُضللة عىل اإلنرتنت.

#### **مؤسسة ويكيميديا**

<u>مؤسسة ويكيميديا</u> هي مؤسسة غير هادفة للربح و التي تستضيف ويكيبيديا والمشاريع المصاحبة لها. نحن نسعى لعالم يشارك فيه الجميع املعرفة كلها. نحن ندعم مجتمع عاملي من املتطوعني الذين يجمعون ويطورون ويشاركون املحتوى التعليمي يف تعاون، ونحن ندعو للقيم والسياسات التي تضمن حق املعرفة املجانية.

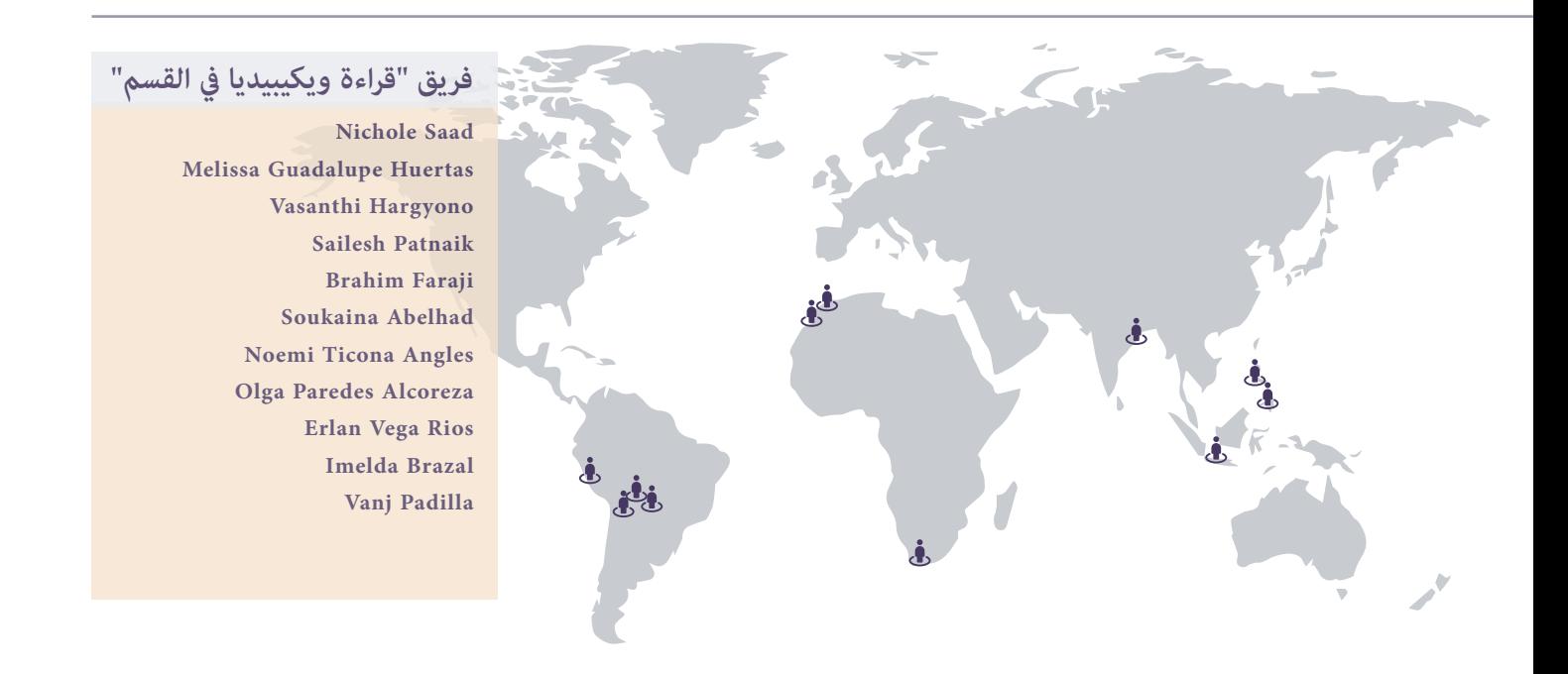

# **معلومات عن مجموعة األدوات**

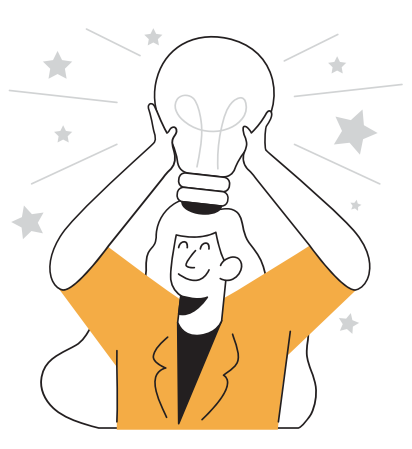

<span id="page-5-0"></span>تتوافق مجموعة الأدوات هذه مع المكونات الثلاثة لإطار <u>محو الأمية والمعلوماتية الإعلامية</u> لمنظمة اليونسكو ((MIL: إتاحة الوصول والتقييم والإنشاء)). تقترح منظمة اليونسكو نهجا متكامال نحو مفهوم محو أمية متعدد التخصصات، وبالتايل ميكن تعريف MIL عىل أنها "مجموعة الكفاءات التي تُعزز إمكانية وصول واسرتجاع وفهم وتقييم واستخدام املواطنني للمعلومات، وكذلك إلنشاء ومشاركة املعلومات واملحتوى اإلعالمي بجميع أشكاله، باستخدام أدوات متعددة، بطريقة حاسمة وأخالقية وفعالة، للمشاركة واالنخراط في فعاليات اجتماعية ومهنية وشخصية". نعتقد أن تعلم كيفية إشراك التلاميذ في ويكيبيديا هو شيء أساسي لتحقيق الكفاءات التي يشملها إطار MIL.

لتطوير مجموعة الأدوات هذه، قمنا باستخدام مبادئ إطار الفهم بالتصميم (<u>Understanding by Desi</u>gn) لتنظيم الأسئلة الضرورية والمفاهيم طويلة الأمد. يتضمن كل مُوذج نتائج تعليمية واضحة للأساتذة وكذلك التطبيقات في القسم للمعرفة التي سوف يكتسبونها.

لقد قمنا باتباع نهج بناء حيث قمنا بوصل خربات ومعرفة األستاذ السابقة بطريقة عمل ويكيبيديا. تساعد الأسئلة التدريبية والأنشطة على بناء معرفة جديدة ووصلها بتدريبات وتجارب الفصل الدراسي.

يتوافق هذا النهج التعليمي مع الفلسفة التعليمية الخاصة بنا:

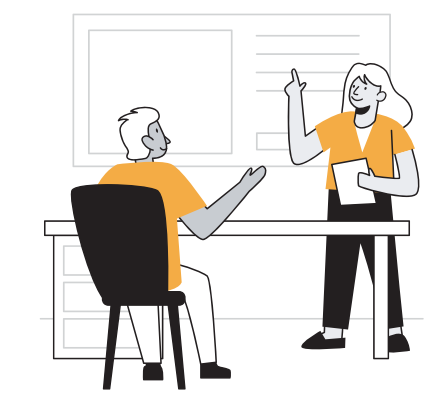

- نحن نعتقد أن المراجع التعليمية المفتوحة ضرورية لتقديم تعليم جيد للجميع وأن املشاركة يف الحركات املفتوحة تساعد التالميذ عىل النمو كمتعلمي القرن الحادي والعشرين.
- نحن نعتقد أن أفضل طريقة لتعليم التالميذ هي عندما يقومون بتسهيل رحلة التعليم الخاصة بهم بأنفسهم مع الدعم من األساتذة.
- نحن نعتقد أنه يجب عىل الناس من جميع الخلفيات والقدرات املشاركة والتعلم من خالل برامجنا.
- نحن نقدر المعرفة والخبرات المحلية ونعتقد أن برنامجنا سيُمكن من إدراج مصادر التعليم المحلي في القسم.
- نحن نعتقد أن سلامة التلميذ أمراً ضرورياً لتطورهم الأكادمي والاجتماعي.

# <span id="page-6-0"></span>**كيف نستخدم مجموعة األدوات هذه**

يتضمن محتوى مجموعة األدوات هذه , ثروة من املعرفة التي أنشأتها مجتمعات ويكيميديا وقد تم تصميمها للتكيف بسهولة مع السياقات املختلفة. إنه مستمد من سياسات وإرشادات ويكيبيديا واملقاالت التي كتبها ويكيبيديون، ومجموعة متنوعة من املوارد املفيدة لفهم ويكيبيديا ومجتمعاتها ومامرساتها. ميكنك العثور عىل املصادر األصلية من حيث تم تعديل هذا املحتوى يف قسم املراجع.

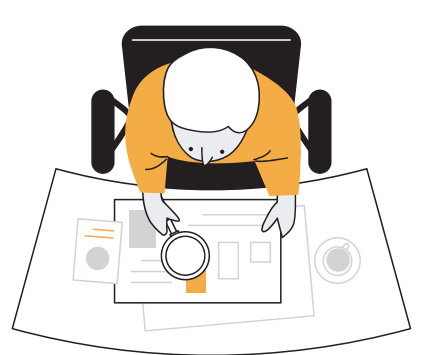

تم ترخيص مجموعة األدوات هذه بواسطة مؤسسة ويكيميديا مبوجب ترخيص [مساهمة املشاركات اإلبداعية 4.0 العاملي](https://creativecommons.org/licenses/by-sa/4.0/?ref=chooser-v1). هذا يعني أن لك الحرية لنسخ وإعادة توزيع واقتباس وترجمة هذا املصدر ألي غرض طالما تقوم بذكر مؤلفي الأعمال بشكل مناسب واستخدام نفس ترخيص المشاركات الإبداعية لتوزيع مساهماتك.

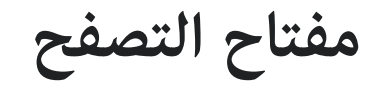

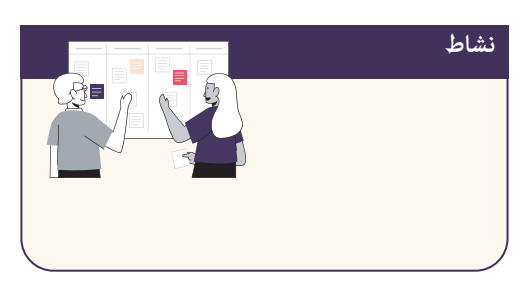

مربع النشاط<br>ش<sub>ير</sub> مربع النشا<br>لى قسم واحد<br>للاحظات إذا أ<br>سيكون لديك<br><mark>لل</mark>ه يشري مربع النشاط إىل نشاط مطلوب للتدريب ، يحتوي كل قسم يف هذا الدليل على قسم واحد على الأقل. اقرأ التعليمات واستخدم الصفحات الفارغة لتدوين املالحظات إذا أردت. إذا كنت تستخدم هذا الدليل كجزء من مجموعة التعلم ، فسيكون لديك منتدى مخصص ملشاركة عملك.

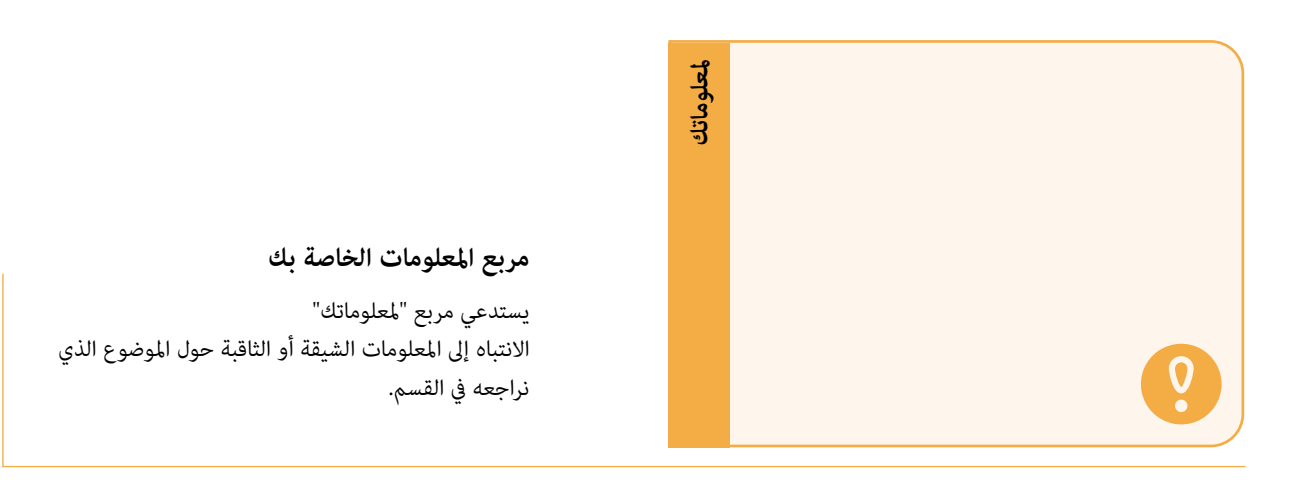

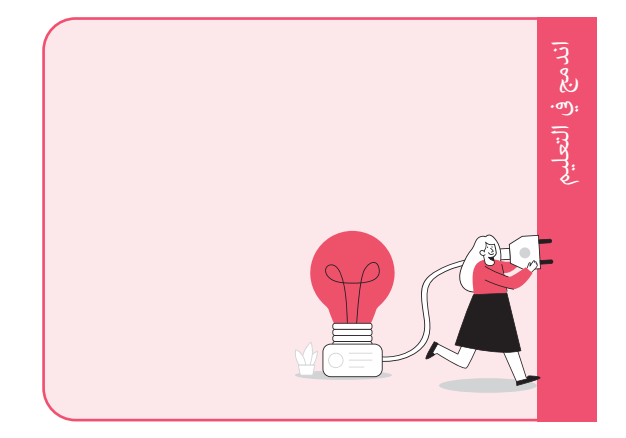

#### **مربع " اندمج يف التعليم"**

تشري مربعات **" اندمج يف التعليم"** إىل املحتوى الذي يرتبط ارتباطًا مباشرًا بنظريات التعليم أو الاتجاهات التربوية. استخدم هذه املعلومات إلجراء اتصاالت أعمق بني املحتوى وممارستك التعليمية.

### **جدول التدريب**

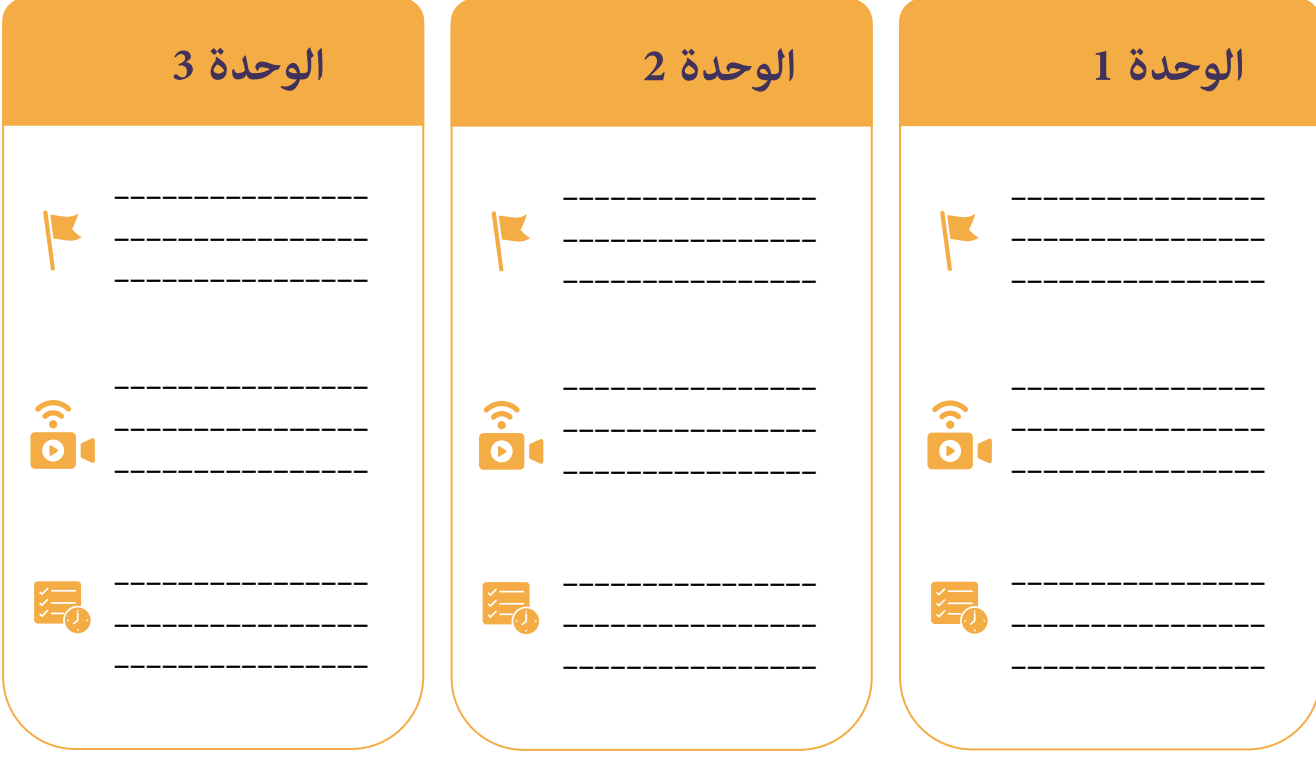

### **التنشئة االجتامعية عىل التعلم الخاص بك**

بغض النظر عن مكانك ، من خالل التعرف عىل ويكيبيديا وإحضارها إىل الفصل الدرايس الخاص بك ، فأنت تصبح جزءًا من مجتمع من الأساتذة المبتكرين الملتزمين بالتعلم مدى الحياة.

إذا كنت تستخدم هذه املوارد من خالل مجموعة تعليمية ، فسوف يخربك املنسق المحلي مكان مشاركة إجاباتك وواجباتك (على سبيل المثال: مجموعة Facebook ، دورة Moodle ، قناة Discord).

أثناء التدريب ، ستشارك وتقدم تقريرًا عن تقدمك أثناء العمل من خلال المهام في كل وحدة.

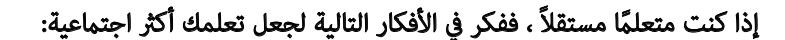

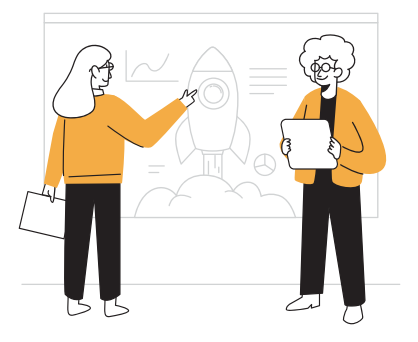

ً ابحث عن زميل مهتم أيضا بتوسيع معارفه ومهاراته يف ويكيبيديا ، ومحو األمية اإلعالمية واملعلوماتية ، أو املساحات الرقمية. قم بجدولة مراحل تقدمك وتعلمك كل أسبوعين لمشاركتها ، ومساعدة بعضكما البعض في توضيح بعض الشكوك ، أو التعمق يف املوضوعات التي تهمك. بحلول نهاية الوحدة 3 ، عكنك الاجتماع شهريًا لمواصلة تعلم كيفية المساهمة بالمحتوى في ويكيبيديا معًا!

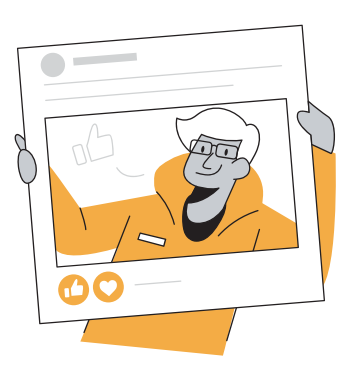

إذا كنت تستخدم وسائل التواصل الاجتماعي ، فحدد يومًا مكنك فيه نشر ما تعلمته خلال الأسبوع ، وشارك أفكارك وروابطك المفيدة ، وقم باإلشارة إلينا عرب WikimediaEdu @عىل Twitter أو WikimediaEducationTeam @عىل Facebook. نود معرفة النتائج املحصل عليها من هذه التجربة!

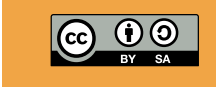

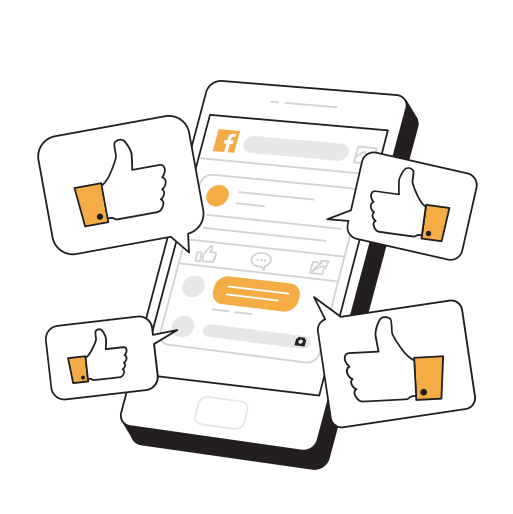

<span id="page-9-0"></span>**الوحدة :3 خلق املعلومات**

**كفاءة الرتبية اإلعالمية واملعلوماتية**

إنشاء واستخدام ومراقبة املعلومات واملحتوى اإلعالمي.

#### **نتائج التعلم**

- 1. سيتمكن الأساتذة من شرح الطرق المختلفة التي مكن للمرء أن يساهم بها في المعرفة المجانية على ويكيبيديا
	- 2. سيتمكن الأساتذة من تقديم مساهمة صغيرة إلى ويكيبيديا

#### التطبيق في القسم

- . سيتمكن األساتذة من دعم الطالب لتقديم مساهمة صغرية إىل ويكيبيديا
- 2. سيتمكن الأساتذة من تقييم قدرة الطالب على تقديم مساهمة صغيرة إلى ويكيبيديا

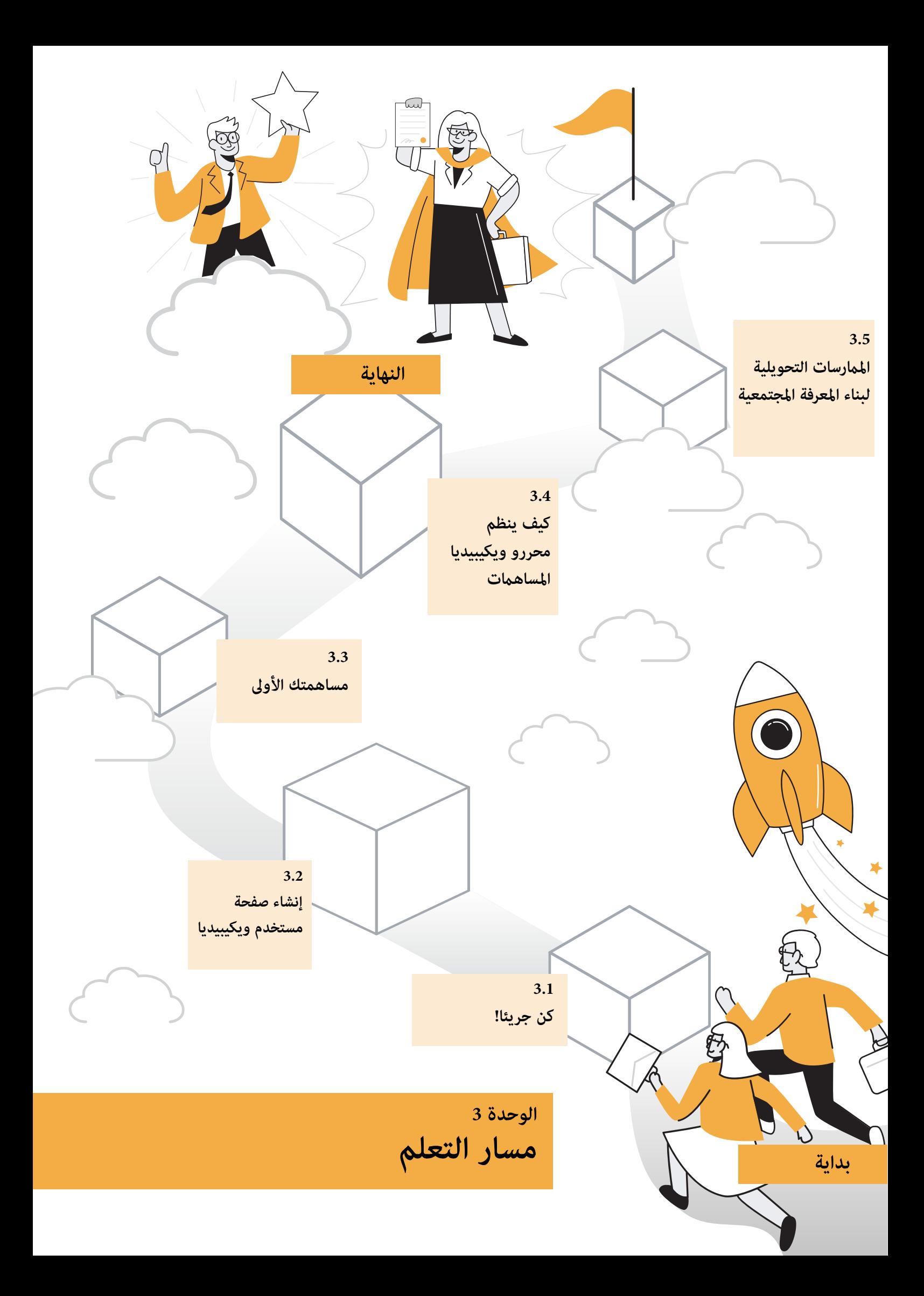

# **ً كن جريئا: عقلية النمو و ويكيبيديا 1.3**

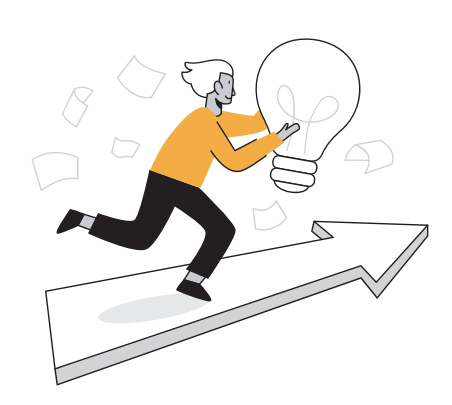

<span id="page-11-0"></span>كمعلمين ، نحن نعلم مدى أهمية نقل عقلية النمو لطلابنا. يعتبر الإمان بقدرة الفرد على النمو والقيام بعمل أفضل بعد ارتكاب الأخطاء عاملاً أساسيًا في نجاح الطالب. كل يوم يتم إجراء آلاف التعديلات على ويكيبيديا ، بواسطة مئات الأشخاص في جميع أنحاء العالم. في بعض الأحيان يرتكبون أخطاء ويتم التراجع عن تعديلاتهم. في بعض الأحيان ، يحتاجون إلى إرشادات من محررين آخرين أكثر خبرة. يحتاج محرر ويكيبيديا إلى أن يتعلم بسرعة كيف يكون [جريئ](https://ar.wikipedia.org/wiki/%D9%88%D9%8A%D9%83%D9%8A%D8%A8%D9%8A%D8%AF%D9%8A%D8%A7:%D9%83%D9%86_%D8%AC%D8%B1%D9%8A%D8%A6%D8%A7)ًا ، من خلال تحديد أهدافهم الخاصة ، والسعي لتحقيقها ، وطلب املساعدة عند الحاجة ، وعدم أخذ املالحظات عىل محمل شخيص.

يف وحدة سابقة ، راجعنا بعض اإلرشادات السلوكية للمحررين يف ويكيبيديا.

دعنا الآن نلقي نظرة على إرشادات التحرير ، ونفكر في كيفية تأثير ذلك على طلابنا إذا كنا سنقوم بتدريسه في فصولنا الدراسية.

#### **إرشادات تحرير ويكيبيديا**

**ً كن جريئا** ميكن تفسريه بكلمتني: "اذهب إليه". يشجع مجتمع ويكيبيديا املستخدمني عىل التحيل بالجرأة عند تحديث الموسوعة. تتطور مواقع الويكي مثلنا بشكل أسرع عندما يساعد الجميع في حل المشكلات ، وتصحيح القواعد اللغوية ، وإضافة الحقائق ، والتأكد من دقة الصياغة ، وما إىل ذلك. نود أن يتحىل الجميع بالجرأة وأن يساعدوا في جعل ويكيبيديا موسوعة أفضل. كم مرة قرأت شيئًا وفكرت - لماذا لا تحتوي هذه الصفحة على تهجئة أو قواعد نحوية أو تخطيط جيد؟ ال تسمح لك ويكيبيديا بإضافة املقاالت وتعديلها فحسب: إنها تريدك ً أن تفعل ذلك. بالطبع ، سيعدل اآلخرون هنا ما تكتبه. ال تاخذ االمر شخصيا! إنهم ، مثلنا جميعا ، يرغبون فقط في جعل ويكيبيديا موسوعة جيدة بقدر الإمكان. أيضًا ، عندما ترى تعارضًا في صفحة نقاش ، لا تكن مجرد "متفرج أخرس" ؛ كن جريئا و ضع رأيك هناك!

**أصلحها بنفسك بدالً من مجرد الحديث عنها**. إذا الحظت خطأً أو مشكلة ال لبس فيها يويص أي شخص عاقل بإصلاحها ، فقد يكون أفضل مسار للعمل هو أن تكون جريئًا وتصلحه بنفسك بدلاً من لفت انتباه شخص ما في شكل تعليق أو شكوى. يف الوقت الذي تستغرقه الكتابة عن املشكلة ، ميكنك بدالً من ذلك تحسني املوسوعة.

**ال تنزعج إذا تم الرتاجع عن تعديالتك الجريئة.** بدالً من االنزعاج ، اقرأ [ويكيبيديا: افرتض حسن النية](https://ar.wikipedia.org/wiki/%D9%88%D9%8A%D9%83%D9%8A%D8%A8%D9%8A%D8%AF%D9%8A%D8%A7:%D8%A7%D9%81%D8%AA%D8%B1%D8%B6_%D8%AD%D8%B3%D9%86_%D8%A7%D9%84%D9%86%D9%8A%D8%A9) [ويكيبيديا:](https://ar.wikipedia.org/wiki/%D9%88%D9%8A%D9%83%D9%8A%D8%A8%D9%8A%D8%AF%D9%8A%D8%A7:%D8%A3%D8%AF%D8%A8)  <u>الأدب</u>. بعد التراجع عن تعديلك الجريء ، قد ترغب في أن تكون جريئًا في تعديل على صفحات الحديث حتى لا تبدأ حرب تحرير. في بعض المقالات الأقل شهرة على ويكيبيديا والتي لديها معدل تحرير أقل ، قد لا يتم الرد على تعديلك الغامق على الفور. فكر في الأمر بهذه الطريقة: إذا لم تجد أحد تعديلاتك يتم التراجع عنه بين الحين والآخر ، فرما لا تكون جريئًا ما يكفي.

#### **نشاط**

#### **تأمالت ما بعد القراءة**

بعد قراءة اإلرشادات ، فكر يف األسئلة التالية واكتب أفكارك يف مجموعة Facebook:

- كيف تعتقد أن هذا الدليل يؤثر على ويكيبيديا سواء إيجابًا أو سلبًا؟
	- كيف تؤثر عىل نظرتك لجودة مقاالت ويكيبيديا؟

ً ميكنك تدوين مالحظاتك يف هذا املربع أيضا!

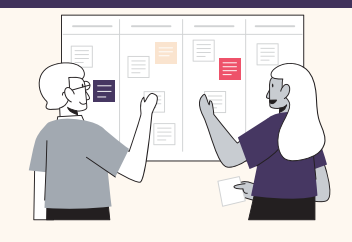

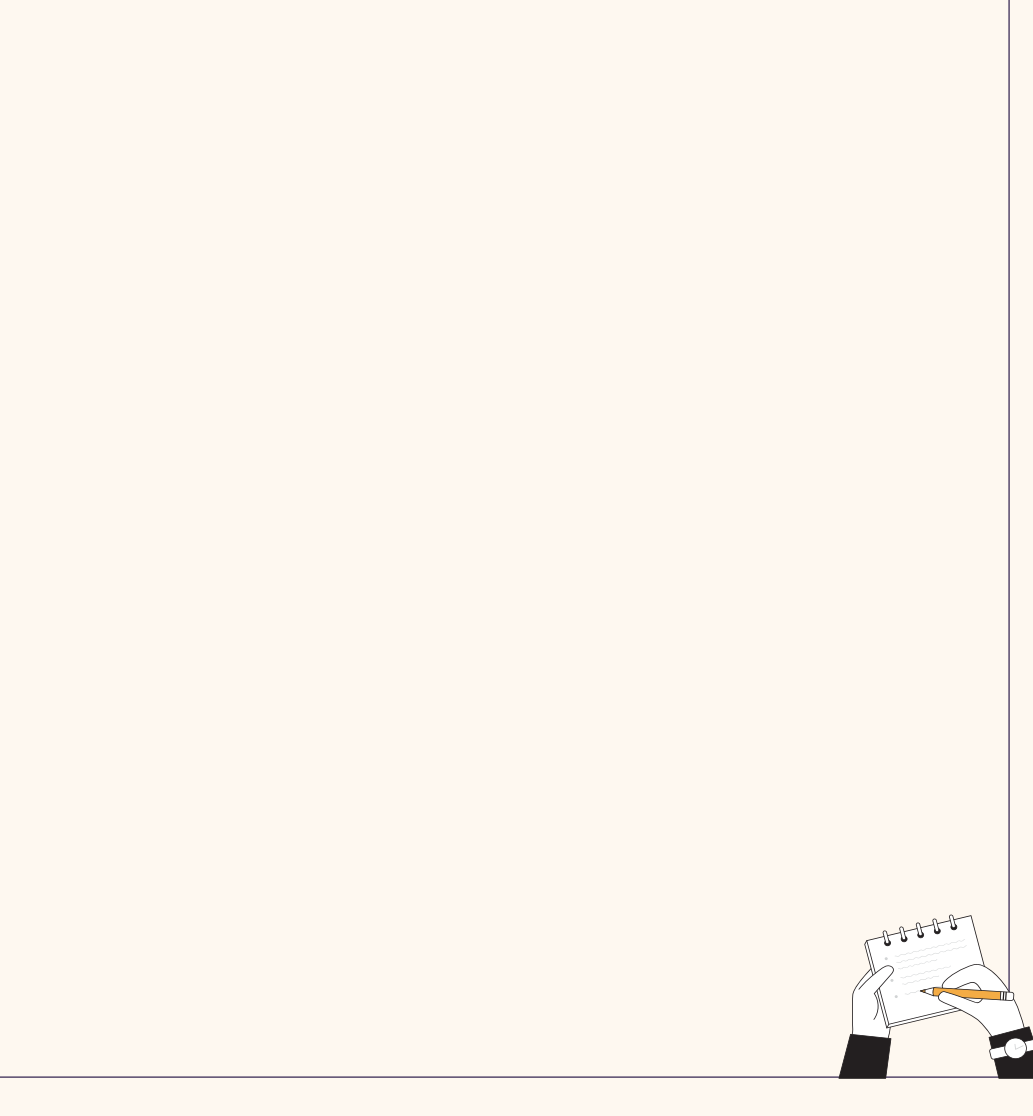

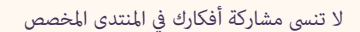

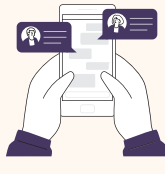

## **2.3 إنشاء صفحة مستخدم عىل ويكيبيديا**

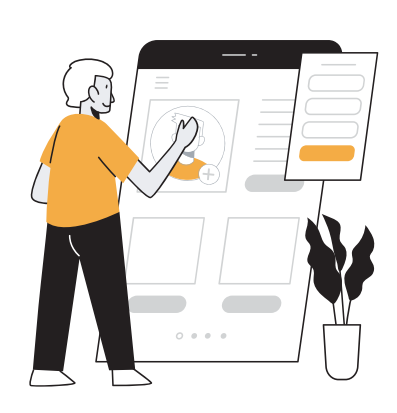

<span id="page-13-0"></span>يف عام 2006 ، طرح [السري كني روبنسون](https://ar.wikipedia.org/wiki/%D9%83%D9%8A%D9%86_%D8%B1%D9%88%D8%A8%D9%86%D8%B3%D9%88%D9%86_(%D9%85%D8%B1%D8%A8%D9%8A_%D8%A8%D8%B1%D9%8A%D8%B7%D8%A7%D9%86%D9%8A)) السؤال ، "هل تقتل املدارس الإبداع؟" تترك النماذج المصرفية للتعليم مجالًا صغيرًا للطلاب لاستكشاف إبداعاتهم والتعبير عنها ، وهذا يشكل تحديًا لنا كمعلمين يأملون يف إعداد طالبنا للمستقبل. تعترب املهارات ما وراء املعرفية مثل التفكير النقدي والإبداع والابتكار ضرورية للتدريس ، من أجل إعداد الطالب للوظائف والتقنيات التي مل تكن موجودة بعد. ومع ذلك ، ال يتم دامئًا منحنا الوقت أو املوارد أو التدريب الذي نحتاجه ملساعدة الطالب عىل تطوير هذه املهارات.

مع ويكيبيديا ، املحررون لديهم الفرصة للتعبري عن أنفسهم من خالل صفحة املستخدم الخاصة بهم. عىل صفحة املستخدم الخاصة بهم

عكنهم الإشارة إلى اهتماماتهم ، وأن يكونوا مبدعين بصريًا ، ويعبرون عن كيفية تفاعلهم مع ويكيبيديا ومشاريع المعرفة المجانية الأخرى. في هذا الفقرة ، سننشئ صفحات مستخدمين خاصة بنا ، ونفكر في كيفية توفير المزيد من الفرص لطلابنا للتطوير كمبدعين. سيسمح لك إنشاء حساب ويكيبيديا أيضًا ما يلى:

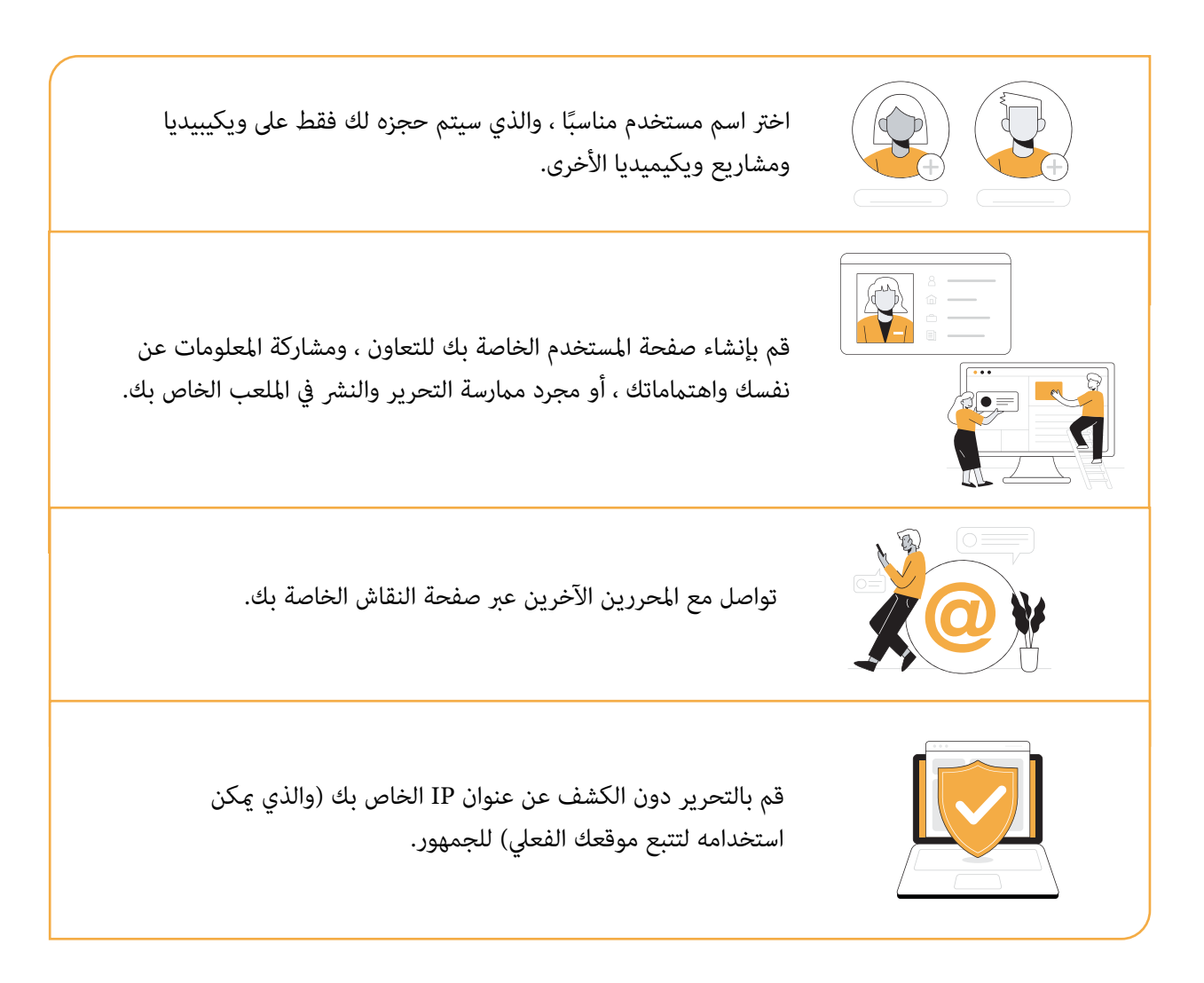

لست بحاجة إىل إنشاء حساب للوصول إىل ويكيبيديا وال للمساهمة باملعرفة يف مقالة ويكيبيديا. ومع ذلك ، من خالل إنشاء حساب مستخدم عىل ويكيبيديا ، ستنضم إىل مجتمع عاملي ملتزم بتحقيق رؤية "**عامل ميكن فيه لكل إنسان املشاركة بحرية يف مجموع كل املعارف**".

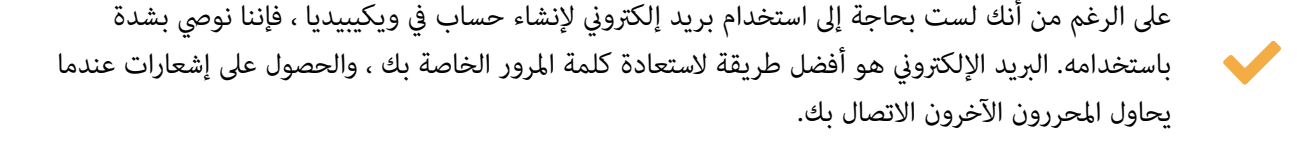

ومع ذلك ، تأكد من اختيار اسم مستخدم مناسب / اسم مستعار يختلف عن عنوان بريدك اإللكرتوين. هذا االسم املستعار ميثلك ، ولكن يجب أال يكشف عن معلومات شخصية أكرث مام تشعر بالراحة عند مشاركته.

لمزيد من توصيات السلامة ، ارجع إلى إرشادات السلامة المتوفرة في الوحدة 1.

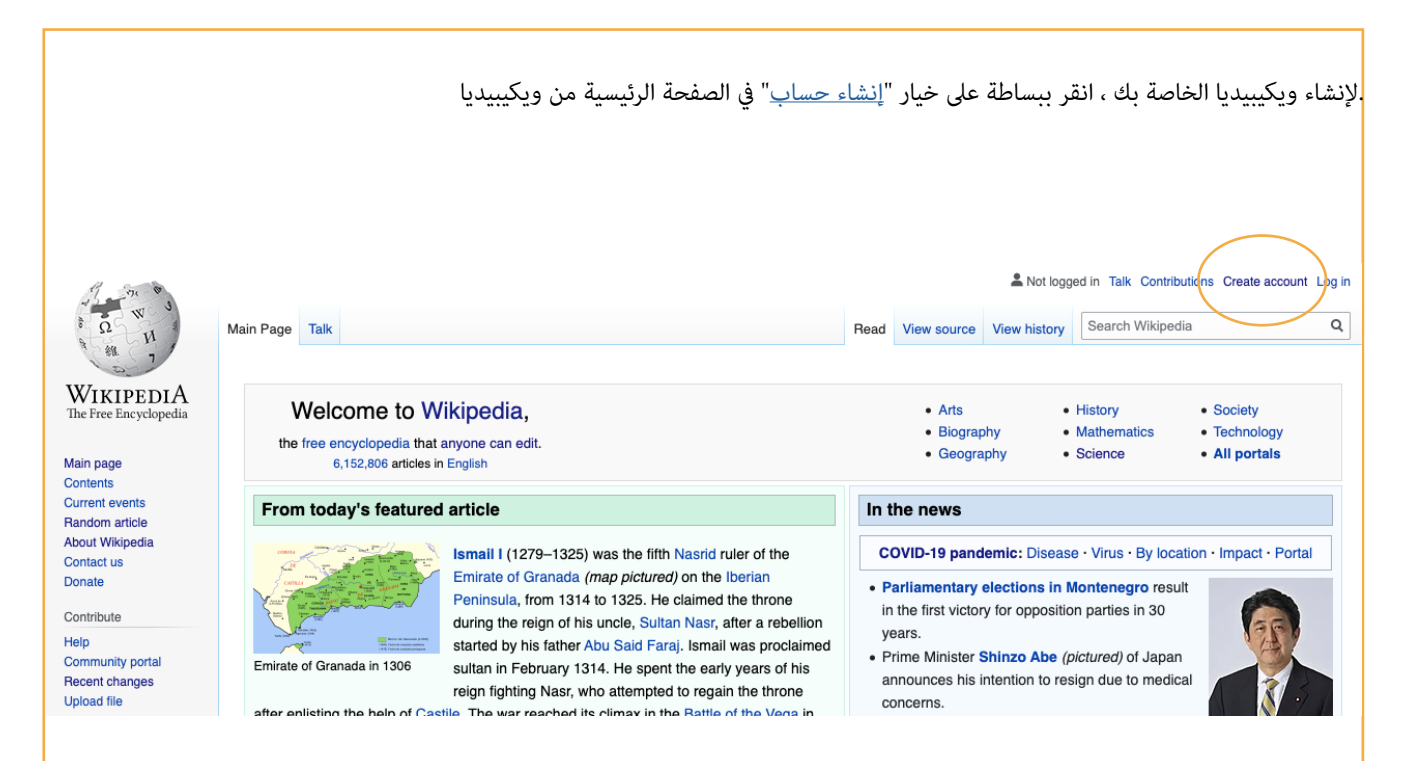

مبجرد إنشاء حساب شخيص عىل ويكيبيديا ، ميكنك البدء يف اتخاذ خطواتك األوىل يف رحلتك كمحرر متطوع من خالل تخصيص صفحة املستخدم الخاصة بك.

صفحات المستخدم - مثل صفحات النقاش وكل نوع آخر من الصفحات على ويكيبيديا - هي صفحات ويكي ، ومكن ً تحريرها جميعا بنفس الطريقة. يعد تحرير صفحة املستخدم الخاصة بك طريقة جيدة للتدريب واالستعداد لتحرير ويكيبيديا.

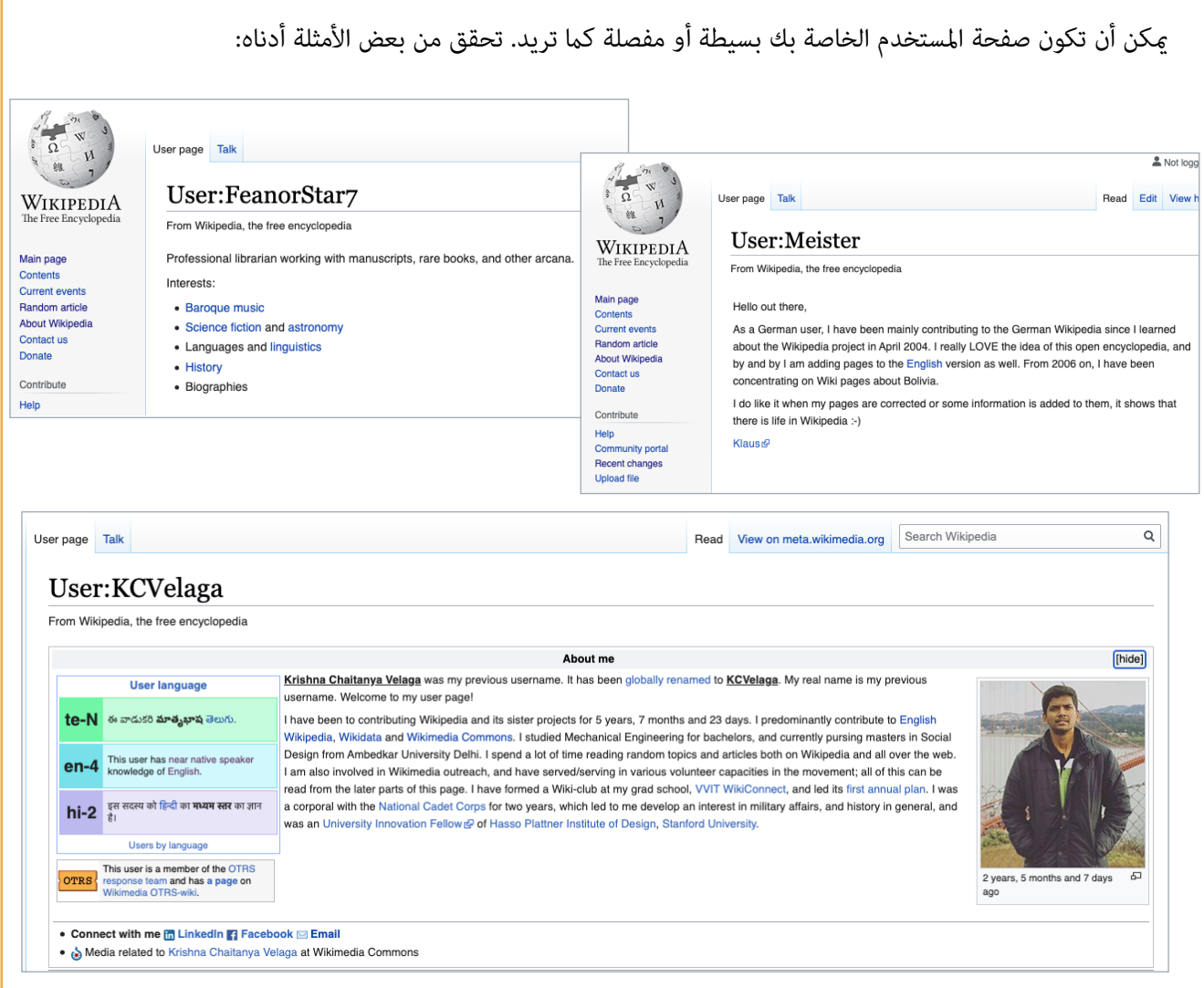

ً أخريا ، تتصل صفحة املستخدم الشخصية بصفحة نقاش املستخدم الخاصة بك. تسمح هذه املساحات للمحررين املسجلني بالتواصل مع الويكيبيديني اآلخرين وحتى إظهار التقدير لعمل املحررين اآلخرين. ميكن أن يكون التعبري عن الشكر عىل الإجراءات المفيدة أو السخية أو الإيجابية لمستخدم آخر نشاطًا مهمًا لتنمية فضائل المجتمع مثل أدب أخلاق والتعاون.

## A kitten for you!  $[edit]$ For all the assessments of women writer articles that you have been doing. Coolabahapple (talk) 01:41, 12 August 2020 (UTC)

• Thank you, Coolabahapple; I really appreciate it! Mostly, it seems that no one notices my assessment work, but it's cool that you have. --Rosiestep (talk) 03:29, 12 August 2020 (UTC)

Rosie, you would be surprised how many of us keep track of pretty well everything you do on a day-to-day basis. The assessment work is important and useful. I hope it will inspire others to follow in your footsteps.--lpigott (talk) 19:54, 13 August 2020 (UTC)

Indeed, I would be surprised, Ipigott. And, of course, I agree with you that the assessment work is important and useful. Thanks for being so encouraging; it made my day! :) --Rosiestep (talk) 23:44, 13 August 2020 (UTC)

#### **نشاط**

#### **تصميم صفحة مستخدم ويكيبيديا الخاصة بك**

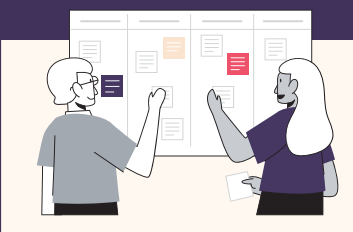

ميكنك العثور أدناه عىل بعض النصائح التي ميكن أن تساعدك يف تصميم صفحة املستخدم الخاصة بك لممارسة <u>مهارات التحرير الأساسية</u> والبدء في ويكيبيديا.

- استكشف بعض صفحات املستخدم واخرت واحدة تعتقد أنها مثال جيد. حاول الذهاب إىل مقال ويكيبيديا الذي يعجبك ، انقر فوق "تاريخ" ، ثم انقر فوق صفحات املستخدم لبعض محرري ويكيبيديا الذين عملوا عىل هذه املقالة.
	- حدد ما ستستخدمه من األمثلة التي وجدتها ، أو ما ستضيفه ، أو ما تريد تغيريه.
		- راجع إرشادات صفحة املستخدم.
	- كن جريئا! انقر فوق الزر "عدل" يف صفحة املستخدم الخاصة بك وابدأ يف التجربة. تضمن:
		- تحية ودية
		- سطر يشرح سبب قدومك إلى ويكيبيديا $\bigstar$
		- بعض املوضوعات التي تستمتع بالتعرف عليها.
			- انرش التغيريات التي أجريتها. راجعها. حرر مرة أخرى!
			- **أظهر لنا صفحة املستخدم التي قمت بإنشائها يف املنتديات!**

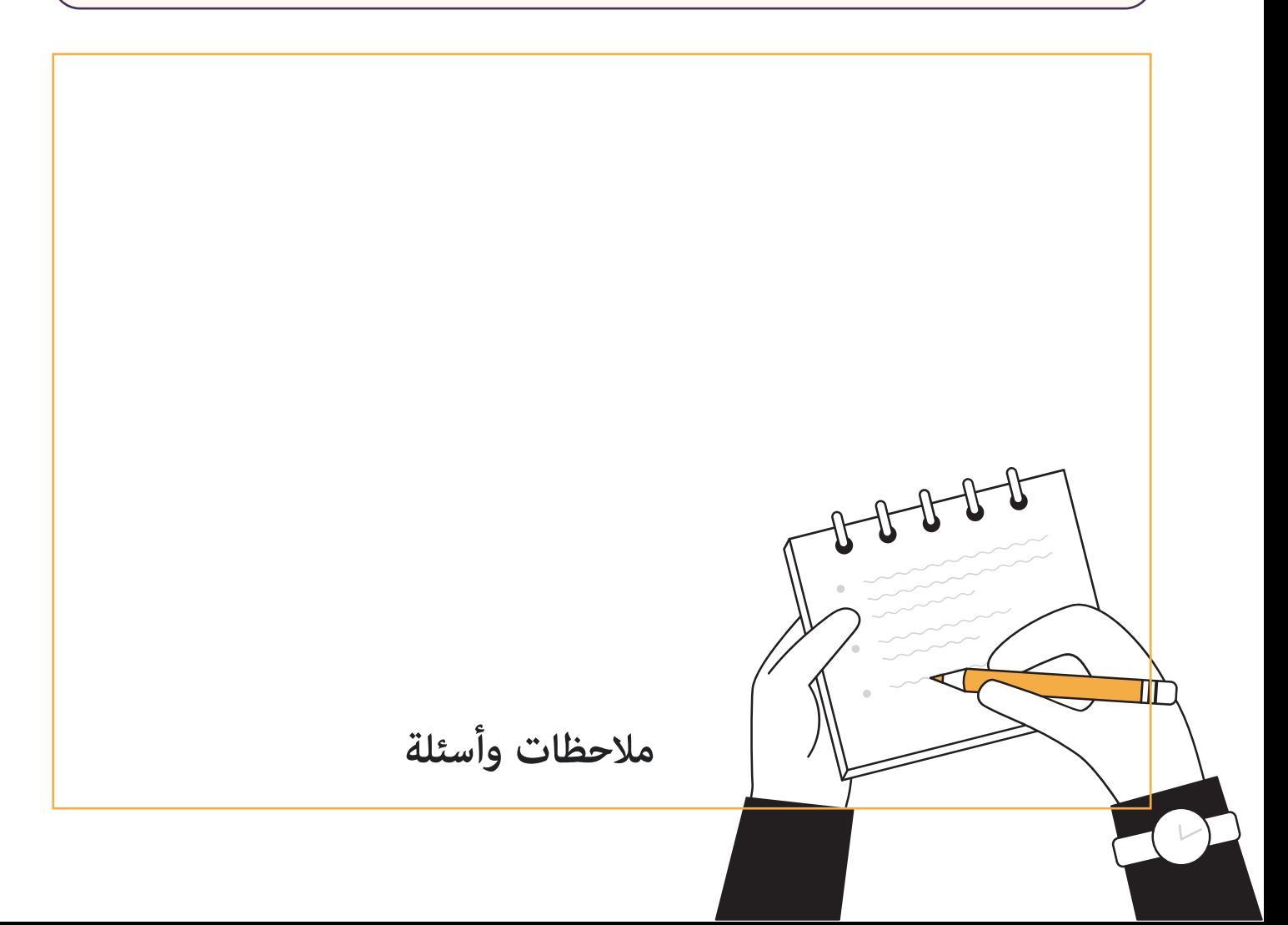

## **3.3 مساهامتك األوىل**

### **زر شكرا لك!**

<span id="page-17-0"></span>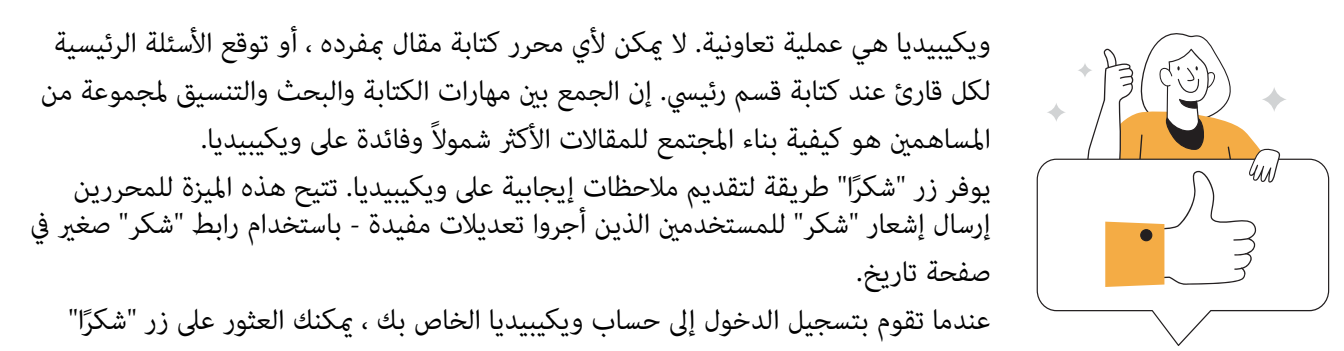

بجوار ملخص كل مساهمة يف عالمة التبويب " تاريخ" يف أي مقالة يف ويكيبيديا.

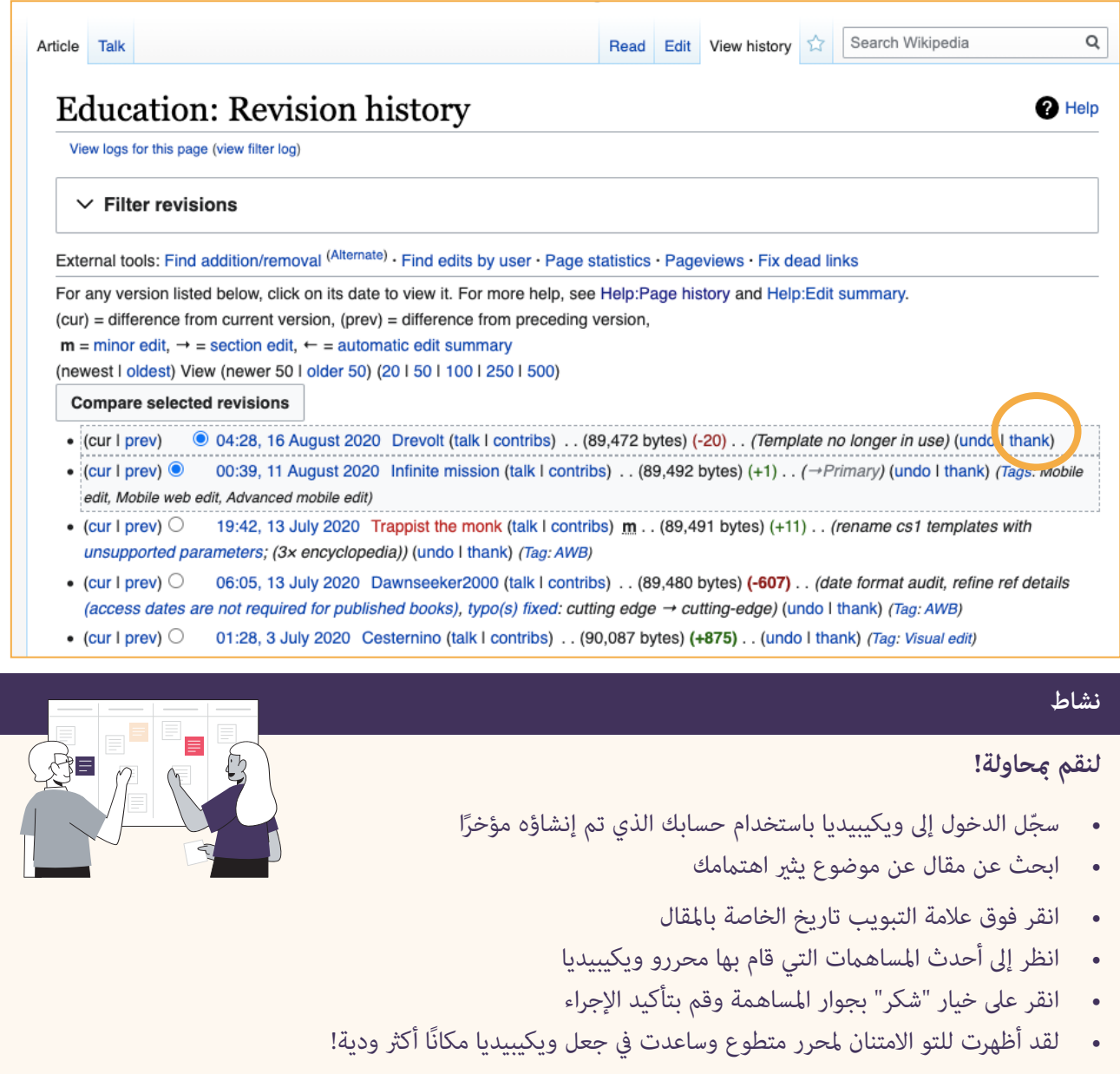

#### **ً أضف اقتباسا**

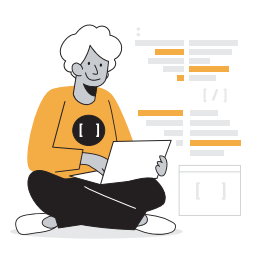

كما تعلمت في الوحدة الثانية ، تعتبر مقالات ويكيبيديا موثوقة مثل مصادرها. سيتم الطعن في البيانات الواردة في مقالة ويكيبيديا والتي لا يدعمها مصدر موثوق ومكن حذفها. قد تصادف علامة "ا<u>لاقتباس</u> <u>[مطلوب](https://ar.wikipedia.org/wiki/%D9%88%D9%8A%D9%83%D9%8A%D8%A8%D9%8A%D8%AF%D9%8A%D8%A7:%D8%A8%D8%AD%D8%A7%D8%AC%D8%A9_%D9%84%D9%85%D8%B5%D8%AF%D8%B1)</u>" في المقالات حيث لا يدعم مصدر مكن التحقق منه ادعاءات معينة.

تشجع المبادرات مثل $\frac{\text{t}}{1\text{lib1} \cdot \text{ref}}$  الأشخاص على تحسن مقالات ويكيبيديا عن طريق إضافة اقتباسات لتحسني إمكانية التحقق من محتوى ويكيبيديا. من خالل إضافة مصادر موثوقة ملقالة ويكيبيديا ، فإنك

ً تساعد القراء أيضا يف العثور عىل معلومات إضافية حول املوضوع حتى يتمكنوا من متابعة بحثهم عن معلومات خارج ويكيبيديا. علاوة على ذلك ، فأنت تعمل بنشاط على تحسين الموسوعة التي يستشيرها ملايين الأشخاص كل يوم.

ميكنك إضافة اقتباس ملقالة ويكيبيديا بالنقر فوق عالمة التبويب "تحرير" واختيار خيار "استشهد" يف قامئة التحرير.

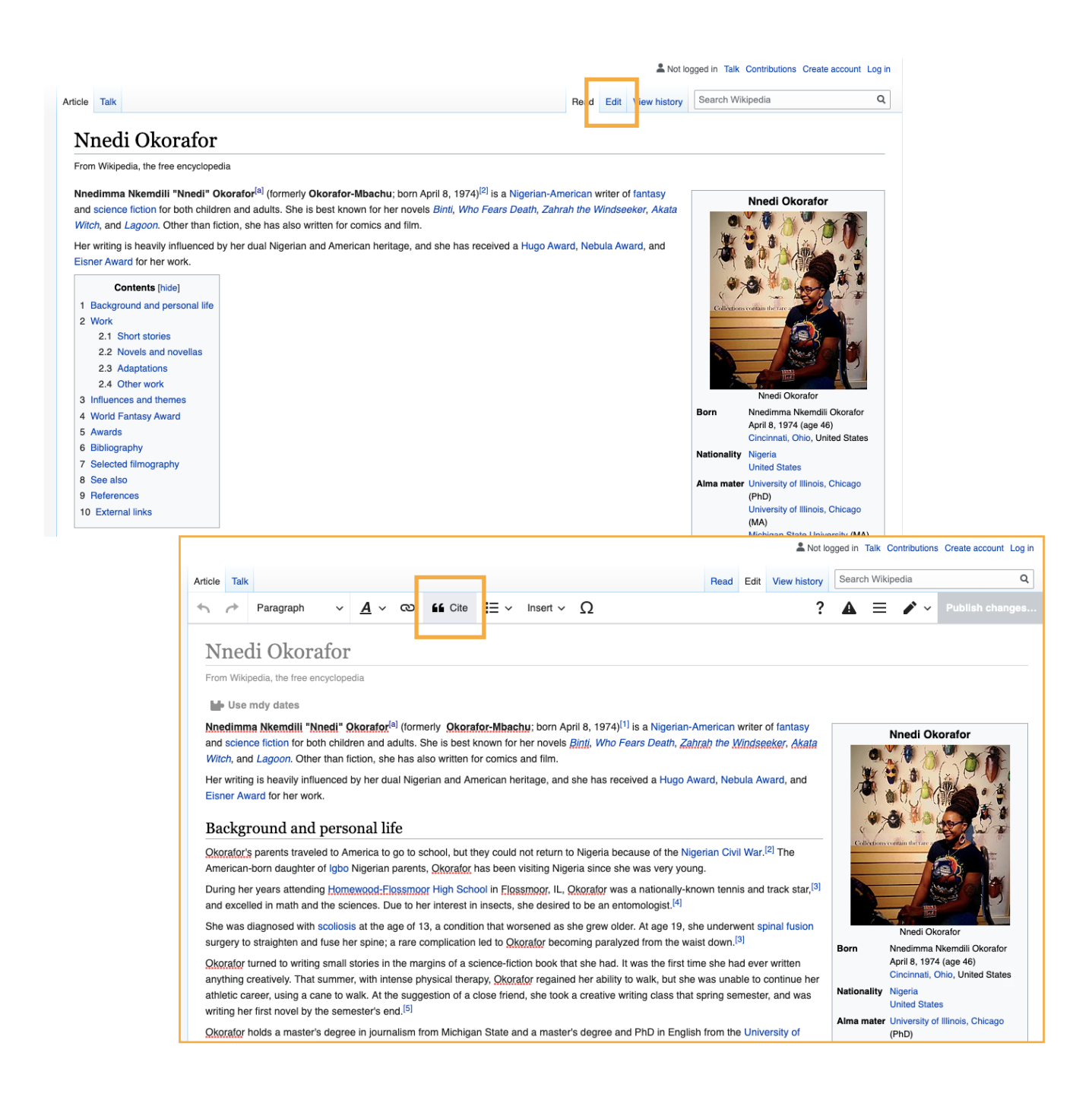

#### **نشاط**

#### **جرب بنفسك!**

- سجّل الدخول إلى ويكيبيديا باستخدام حسابك الذي تم إنشاؤه مؤخرًا
	- ابحث عن بعض املقاالت الخاصة مبوضوع مألوف لك
- حدد المصدر (المصادر) التي مكن أن تساعد في التحقق من المعلومات الواردة في مقالة ويكيبيديا
	- حدد موقع الجملة أو الفقرة حيث تريد إضافة االقتباس
		- انقر فوق الزر "تحرير"
		- انقر فوق الزر "استشهد" يف القامئة العلوية
- ستتيح لك النافذة المنبثقة إنشاء اقتباس تلقائيًا من عنوان URL أو رقم ISBN أو DOI أو إضافة الاقتباس يدويًا.
	- انقر فوق "إدراج". سرتى رقم االقتباس يف املقالة.
- انقر فوق الزر "نشر التغييرات" في الجزء العلوي الأمين وأضف ملخصًا صغيرًا للإجراء الذي قمت به. مٍكنك أيضًا استخدام وسم # 1lib1ref
- شارك في المنتدى عرضًا موجزًا لتجربتك في القيام بهذه الأنشطة ، وأخبرنا إذا كانت لديك فرصة للقيام بأي مساهمات أخرى في ويكيبيديا حتى الآن!
	- بدلاً من ذلك ، مكنك استخدام لعبة <u>Citation Hunt </u>للبحث عن مقالات ويكيبيديا التي تحتاج إلى استشهادات.

### إذا كنت تريد معرفة املزيد حول املساهمة باملعرفة يف ويكيبيديا ، فراجع املصادر التالية: **تابع رحلة التحرير الخاصة بك عىل ويكيبيديا ملعلوماتك** [Adventure Wikipedia](https://en.wikipedia.org/wiki/Wikipedia:The_Wikipedia_Adventure): نشاط شبيه باللعبة يرشدك خالل أساسيات تحرير ويكيبيديا. متوفر باللغة اإلنجليزية فقط. [مقدمة عن تحرير ويكيبيديا:](https://ar.wikipedia.org/wiki/%D9%88%D9%8A%D9%83%D9%8A%D8%A8%D9%8A%D8%AF%D9%8A%D8%A7:%D9%85%D9%82%D8%AF%D9%85%D8%A9) مجموعة من املبادئ التوجيهية والربامج التعليمية والكتيبات التي تغطي

مختلف المعارف والمهارات اللازمة لتحرير ويكيبيديا. متوفر بأكثر من 100 لغة.

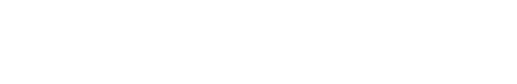

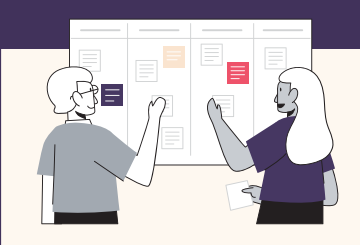

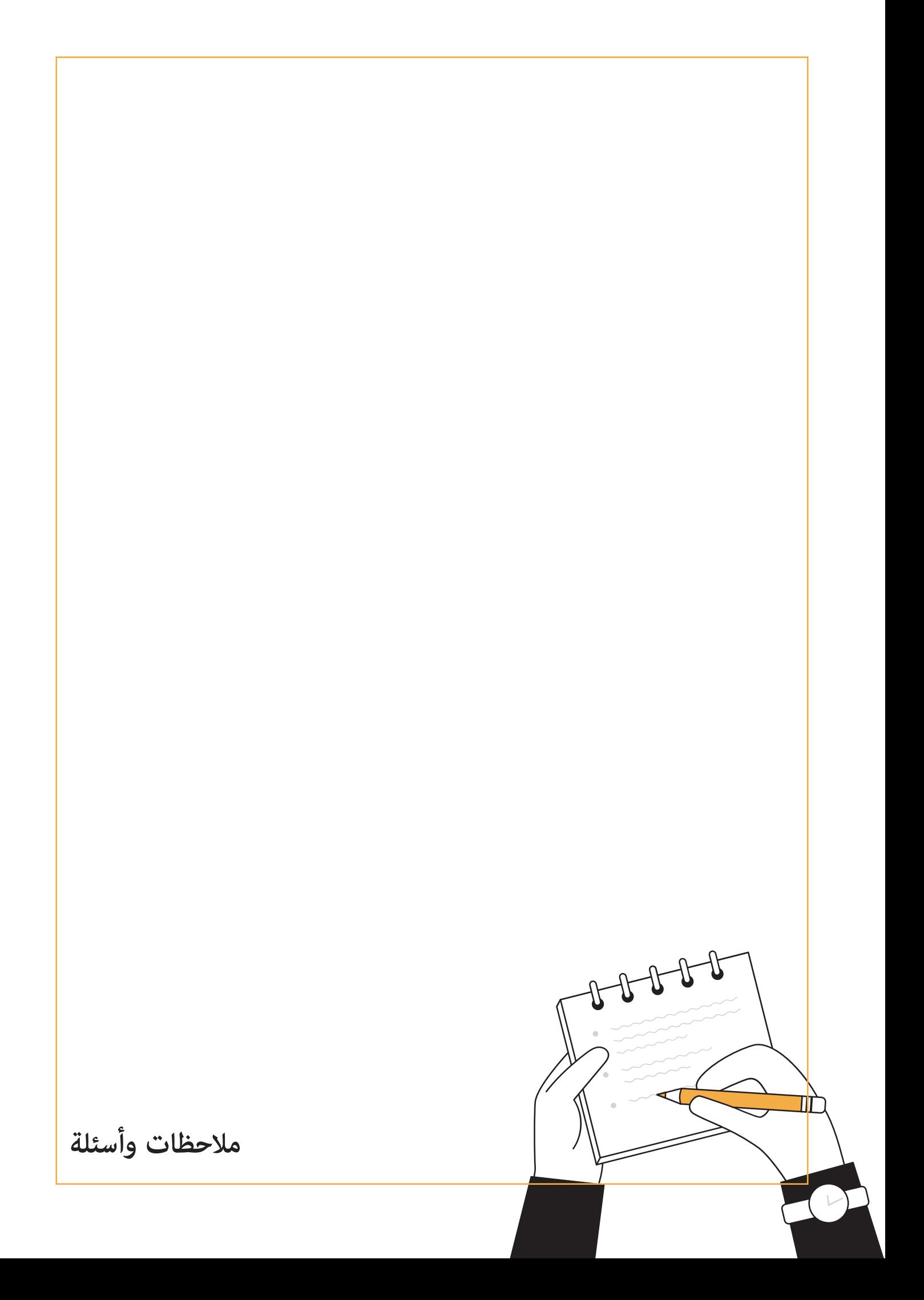

## **4.3 كيف ينظم محررو ويكيبيديا املساهامت**

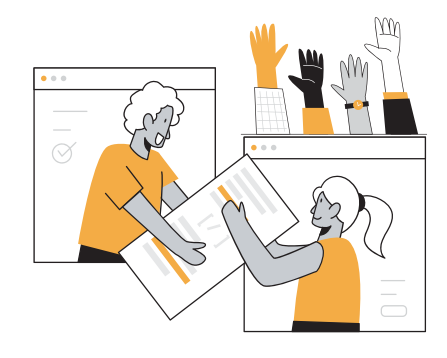

<span id="page-21-0"></span>مكن ربط الممارسات المطلوبة للمشاركة في إنشاء مقال على موقع ويكيبيديا ارتباطًا مباشرًا بالمبادئ الكامنة وراء <u>التعلم القائم على المشروع</u>: إنه نشاط يركز على الاستفسار والتفكير والنقد والمراجعة وعمل الخدمة العامة. يواجه الطلاب عند إنشاء مقال على موقع ويكيبيديا تحديًا حقيقيًا يتمثل في إنشاء المعرفة ، وهو منتج عام يدفعهم نحو التميز ، وفرصة للتواصل العام والتأمل. هذا هو السبب في قيام الاساتذة في جميع أنحاء العالم [بدمج ويكيبيديا](https://outreach.wikimedia.org/wiki/Education/Resources/Wikimedia_Education_database) في فصولهم الدراسية لتعزيز التفكري النقدي وحل املشكالت والتعاون ومهارات الاتصال لدى طلابهم. مع وجود الملايين من مشاهدات الصفحات كل شهر وملاين القراء الذين يعتمدون على ويكيبيديا كمصدر للمعلومات ، يسعى

مجتمع املتطوعني يف ويكيبيديا للتأكد من أن محتوى املقاالت عىل ويكيبيديا كاملة ومحدثة.

دعونا نلقي نظرة عىل بعض الطرق العديدة التي ينظم بها الويكيبيديون أنفسهم بشكل تعاوين إلنشاء محتوى عايل الجودة عىل ويكيبيديا ودعنا نفكر في كيفية تطبيق هذه الآليات والقيم في الفصل الدراسي.

### **مرشوع وييك**

مشروع ويكي هو مشروع تعاون بين Wikimedians الذين يريدون العمل معًا كفريق واحد لتحسين ويكيبيديا. غالبًا ما يركز المحررون المتطوعون الذين يقررون التعاون في مشروع ويكي على موضوع معين أو جزء معين من الموسوعة أو مشروع معين.

#### أمثلة عىل مشاريع الوييك

مشروع ويكى التعليم يهدف املرشوع إىل تطوير وتوحيد املحتوى املتعلق بالتعليم عىل ويكيبيديا. يقوم املتطوعون املشاركون يف هذا املرشوع بصيانة وتحسني جميع املقاالت ضمن فئة التعليم.

#### <u>مشروع ويكي الطب</u>

يهدف المشروع إلى إدارة المقالات الطبية في ويكيبيديا والمساعدة في تنظيمها. يعمل مجتمع التحرير الطبي بجد للحفاظ على مستوى عال من المحتوى الطبي على ويكيبيديا وتنسيق الشراكات والتعاون للتأكد من توفر محتوى طبي عالى الجودة في العديد من مواقع ويكيبيديا اللغوية.

#### **الحمالت واملسابقات**

تساعد <u>حملات المحتوى والمسابقات</u> في حركة ويكيميديا في نمو المجتمعات خارج الويكي التي تقدم محتوى جديدًا ومساهمين في مشاريع ويكيميديا وتحفيز المجتمعات الحالية على المشاركة بنشاط أكبر. غالبًا ما تسهل هذه الأنشطة المحتوى المتنوع والجديد ، وتقوي مهارات وقدرات والتزام المحررين والمنظمين الحاليين.

بعض أبرز الحمالت يف حركة ويكيميديا هي: [Feminism and Art](https://meta.wikimedia.org/wiki/Art_and_Feminism): الفن والنسوية هي حملة سنوية تعمل عىل تحسني املحتوى الخاص باملرأة والفنون عىل ويكيبيديا ، وتشجيع مشاركة النساء يف املوسوعة. [Month Asian Wikipedia:](https://meta.wikimedia.org/wiki/Wikipedia_Asian_Month) ويكيبيديا الشهر اآلسيوي هو حدث سنوي عرب اإلنرتنت يهدف إىل الرتويج للمحتوى اآلسيوي يف ويكيبيديا. [Monuments Loves Wiki:](https://commons.wikimedia.org/wiki/Commons:Wiki_Loves_Monuments/ar) ويك تهوى املعامل هي مسابقة صور عامة حول آثار الرتاث الثقايف ، تنظمها فصول ومجموعات ويكيميديا ومتطوعو ويكيبيديا املحليون. [project AfroCine](https://meta.wikimedia.org/wiki/The_AfroCine_Project) وحمالت أخرى.

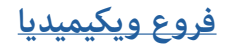

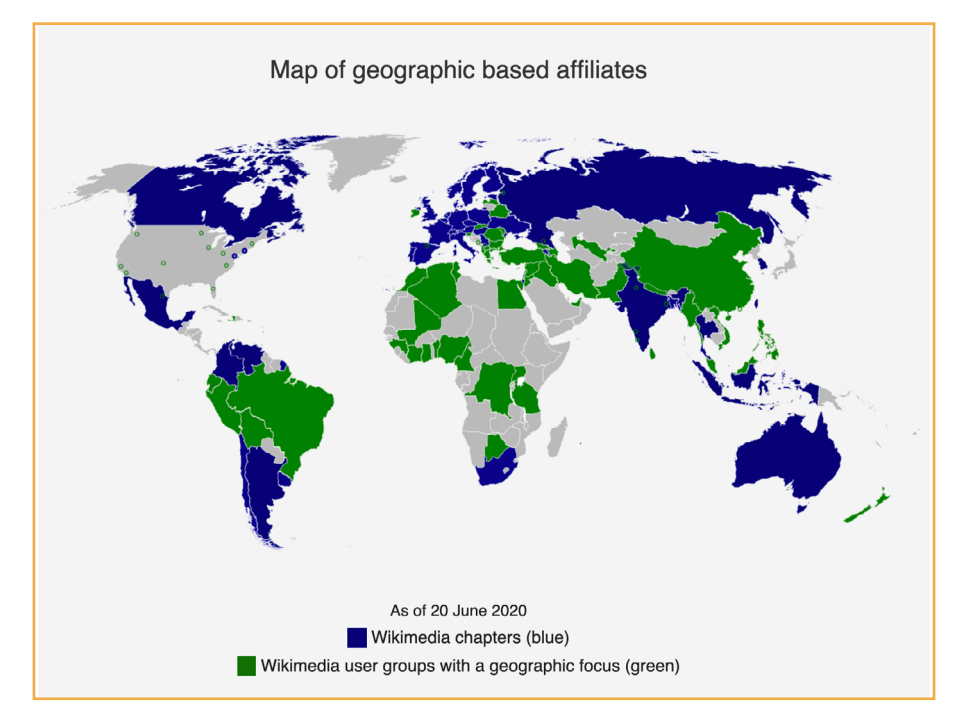

الفروع التابعة لحركة ويكيميديا هي مجموعات منظمة مستقلة ومعترف بها رسميًا من الأشخاص الذين يعملون معًا لدعم حركة ويكيميديا والمساهمة فيها. كما تهدف إلى تنظيم الأنشطة والمشاركة فيها لدعم حركة ويكيميديا والمساهمة فيها ، مثل المؤمّرات الإقليمية و التواصل والعلاقات العامة والسياسة العامة والمناصرة وغرها.

#### لدى مؤسسة ويكيميديا ثلاثة ماذج نشطة للحركة: الفصول والمنظمات المواضيعية ومجموعات المستخدمين.

#### [فصول ويكيميديا املحلية:](https://meta.wikimedia.org/wiki/Wikimedia_chapters/ar)

فصول ويكيميديا هي فصول غير ربحية مستقلة مّثل حركة ويكيميديا وتدعم العمل الحركي على مستوى العالم ، وتركز في منطقة جغرافية محددة.

#### منظمات ويكيميديا المواضيعية:

ي منظمات غير ربحية مستقلة  $\tilde{s}$ ثل حركة ويكيميديا وتدعم العمل الذي يركز على موضوع معين أو موضوع أو موضوع أو قضية داخل أو عرب البلدان واملناطق.

#### [مجموعات مستخدمي ويكيميديا:](https://meta.wikimedia.org/wiki/Wikimedia_user_groups/ar)

مجموعات املستخدمني هي مجموعات عضوية مفتوحة مع شخص اتصال مؤسس وتاريخ املشاريع ، وهي مصممة لتكون سهلة التكوين.

#### **نشاط**

ال تنىس مشاركة أفكارك يف املنتدى املخصص

- ما هي تجربتك مع التعلم القائم عىل املشاريع يف الصف الخاص بك؟ ما هي بعض مزايا وتحديات تطبيق هذا النموذج؟
- ما هي املبادئ أو املامرسات من طريقة تنظيم املتطوعني للمساهمة يف ويكيبيديا التي ميكنك إدخالها يف أنشطة صفك؟

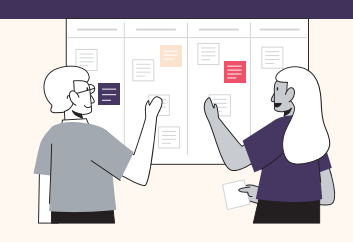

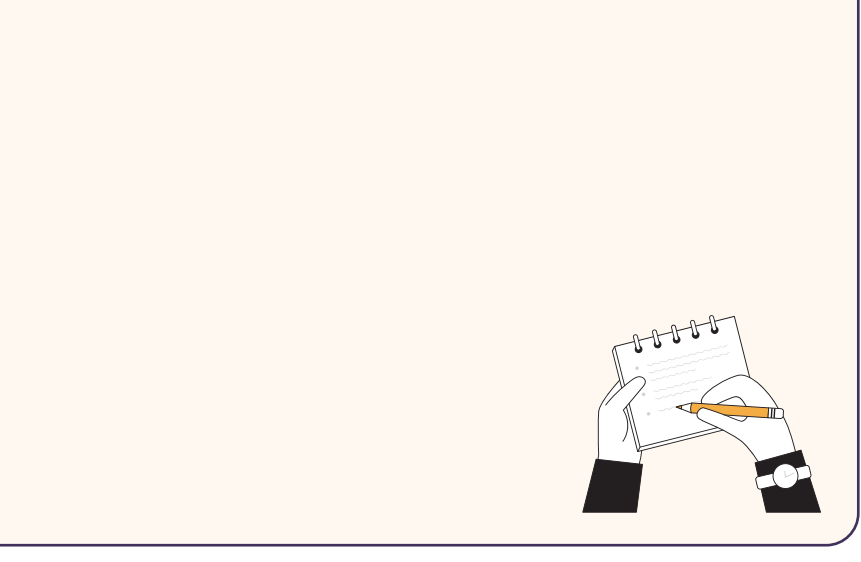

### **5.3 املامرسات التحويلية لبناء املعرفة املجتمعية**

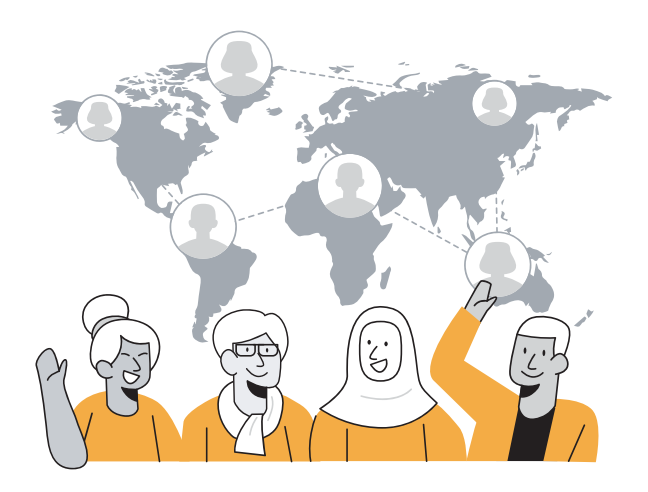

<span id="page-24-0"></span>ميكن ألي شخص تعديل ويكيبيديا. يتم تشجيع األشخاص من جميع المجالات المهنية والجنسيات والأجناس على املساهمة يف مجموع املعرفة.

ومع ذلك ، ال تزال هناك حواجز متنع الناس من أن يكونوا مبدعني نشطني للمعرفة عىل ويكيبيديا ، ال سيام يف املجتمعات التي تم استبعادها بشكل منهجي والتي ما زالت معارفها وتقاليدها ولغاتها وقصصها مفقودة من ويكيبيديا والإنترنت الأوسع. ميكن أن تتخذ هذه الحواجز شكل فجوات يف املهارات الرقمية ، والتكلفة والوصول إىل تكنولوجيا املعلومات

والاتصالات ، وعدم الاعتراف مصادر المعرفة الأكادمية المحلية ، أو عدم القدرة على الانخراط في عمل غير مدفوع الأجر.

<u>"Whose Knowledge</u>" هي منظمة تعمل جنبًا إلى جنب مع المجتمعات غير الممثلة على الإنترنت لبناء استراتيجيات للمشاركة وااللتزام يف املجال الرقمي ، مبا يف ذلك تحرير ويكيبيديا وإضافة صور النساء إىل ويكيميديا كومنز.

> كيف تبدو هذه الاستراتيجيات؟ ما الذي مكن أن يتعلمه اختصاصيو التوعية من طريقة "<u>Whose Knowledge</u>" نهج إنشاء املحتوى عرب اإلنرتنت ومراكز املعرفة من الهوامش؟ يقولون لنا:

*"ويكيبيديا ، عىل الرغم من طبيعتها املجهولة ، هي مجتمع من أناس حقيقيني. يستضيف الويكيبيديون اجتامعات التحرير واللقاءات ومسابقات الصور و عىل الصعيدين اإلقليمي والدويل. من أجل متثيل معرفتنا عىل ويكيبيديا ، تعلمنا وما زلنا نتعلم أهمية بناء عالقات مع املحررين القدامى ، وخاصة أولئك الذين يشاركوننا رغبتنا يف تضمني املعرفة املهمشة بشكل أفضل يف املوسوعة. ً يستغرق بناء العالقات وقتا ، ولكن هناك العديد من مجموعات ويكيبيديا التي تعمل عىل قضايا*  التحيز المنهجي ، سواء كانت الفجوة بين الجنسين ، أو نقص المحتوى عن الأشخاص المثليين ، أو *األشخاص من الشتات األفريقي ، أو الداليت / األديفايس / الباهوجان ، أو ثقافة السكان األصليني ، أو التقاطع من هذه القضايا ". [\)مصدر\(](https://whoseknowledge.org/wp-content/uploads/2018/11/OurstoriesOurknowledges-Part3.pdf)*

قبل أن تقرأ المقال ، فلنقم بتمرين سريع! اذهب إلى ويكيبيديا وحاول أن تجد:

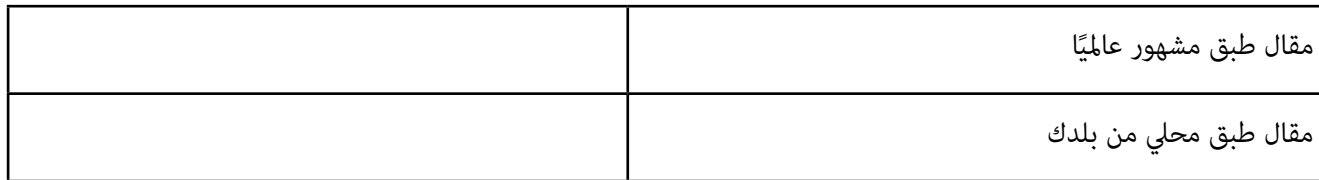

وشارك بأفكارك حول:

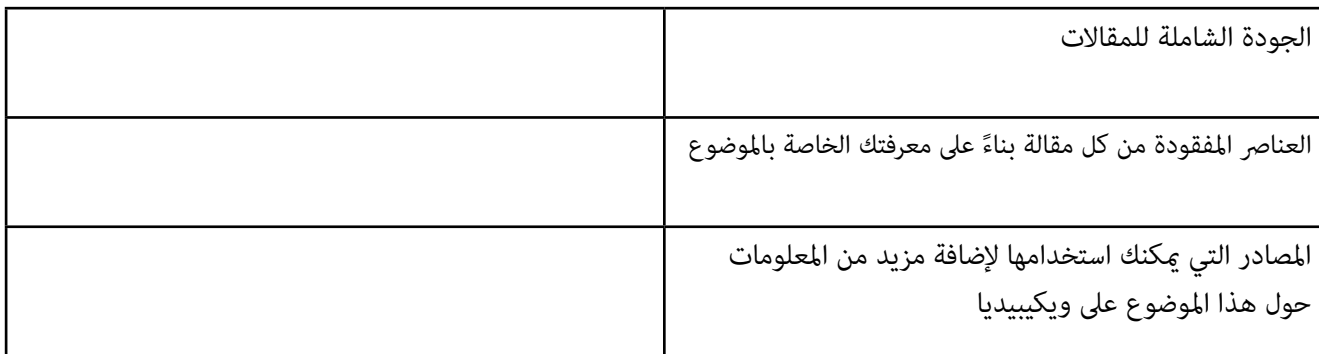

شجعك التمرين السابق عىل التفكري يف قيمة معرفتك الخاصة باملوضوعات التي قد تكون مفقودة من ويكيبيديا. باإلضافة إىل ذلك ، كنت قادرًا على إجراء استكشاف أول لمدى توافر (أو نقص) المصادر التي مٍكن أن تساهم في توسيع هذه الموضوعات. كيف مٍكن للأساتذة توجيه الطلاب لإضافة معرفتهم المحلية إلى ويكيبيديا؟ ستجد مثالًا واحدًا في المنشور أدناه.

*مالحظة: تم نرش املقالة التالية يف األصل يف سلسلة "[Knowledges Our ,Stories Our](https://whoseknowledge.org/resource/our-stories-our-knowledges-the-full-series/) "، وهي عبارة عن مجموعة من الخربات ًا إىل جنب مع Okvir و Labs Equality و Mukti Project واألفكار من العمل الذي قامت به منظمة*"[Knowledge Whose](https://whoseknowledge.org/) ["](https://whoseknowledge.org/)*جنب واملجتمعات األمريكية األصلية يف Kumeyaay و Shoshone وحركة ويكيميديا.*

#### **تحرير ويكيبيديا**

نظرًا لأن العالم ينتقل عبر الإنترنت بشكل متزايد للحصول على المعرفة والمعلومات ، أصبحت الرؤية على منصات مثل ويكيبيديا أكثر أهمية. غالبًا ما يكون محتوى ويكيبيديا هو أول عنصر بحث يتم إرجاعه عند إجراء بحث في Google. ومع ذلك ، نظرًا لأن محرري ويكيبيديا ميلون إلى أن يكونوا أغلبية ساحقة من البيض والذكور و من الشمال العالمي في الأصل ، تظل الكثير من معرفة العالم مفقودة من المصدر. لمعالجة هذا الأمر ، تبذل المجتمعات المهمشة جهودًا لإضافة معرفتها إلى ويكيبيديا. لدينا جميعًا قصصًا فريدة لإضافة معرفتنا إلى ويكيبيديا ، ونشارك هذه القصص هنا حتى يتمكنوا من إعلام وإلهام المزيد من الجهود لتركيز المعرفة المهمشة في الموسوعة الأكثر زيارة في العالم.

#### قصة Perse

بدأت باستخدام ويكيبيديا في دوراتي في خريف 2018. لقد استخدمت التعلم القائم على المكان كلما أمكن ذلك وشعرت أن التركيز على تجربة Kumeyaay المحلية الأصلية كان ضروريًا لتدريس دورة حول إنهاء الاستعمار للسكان الأصليين في قسم الدراسات العرقية في جامعة سان دييغو. كان الغرض من إشراك طلابي كطلاب ويكيبيديين هو تفكيك الطرق التي يتسلل بها الاستعمار الاستيطاني إلى جسد المعرفة ويشكلها. من خلال التركيز على ويكيبيديا الإنجليزية ، مّكن طلابي من اختبار منصة ذات تأثيرات عالمية. تضمنت أصول التدريس التي استخدمتها نقد افتراضات ويكيبيديا واستخدام أصول التدريس لإزالة الاستعمار لإكمال مشروع التحرير. يعد تعيين القراءات والواجبات التي تتضمن الأسس الأنطولوجية والمعرفية الأصلية أمرًا ضروريًا لإنشاء فصل دراسي لإزالة الاستعمار.

في المقرر الدراسي الخاص بي ، أردت من طلابي ألا ينشئوا مقالات جديدة في ويكيبيديا فحسب ، بل أن يكتبوها بطريقة تحترم العناصر الأربعة لأبحاث السكان الأصليين: المعاملة بالمثل ، والاحترام ، والأهمية ، والمسؤولية. لذلك ، تم اختيار موضوعات المقالات بالتشاور مع أهل Kumeyaay (الصلة). أقام طلابي علاقات مع الأشخاص الذين كانوا يكتبون عنهم (الاحترام). لقد فكروا في الطرق التي كانوا يتعلمون بها من المجتمع وأهمية توفر المقالات لأفراد Kumeyaay (المعاملة بالمثل). أخيرًا ، دعوا المجتمع لعرض المقالات معًا وتقديم اقتراحات التحرير (المسؤولية).

#### **نشاط**

#### **تأمالت ما بعد القراءة**

- ما نوع الأنشطة التي أجريتها لتشجيع طلابك على إنشاء محتوى عبر الإنترنت؟
- ملاذا من املهم للمجتمعات غري املمثلة أن تصبح منتجة نشطة للمعرفة عرب اإلنرتنت؟
- ما مدى ثقتك يف إضافة معرفتك الخاصة إىل ويكيبيديا؟ ما الذي يجعلك تشعر مبزيد من الثقة للقيام بذلك؟

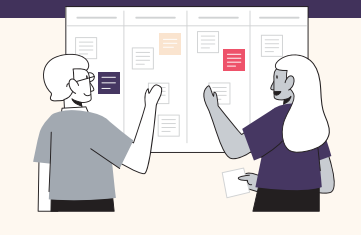

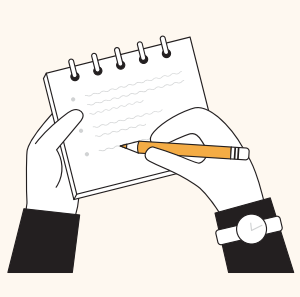

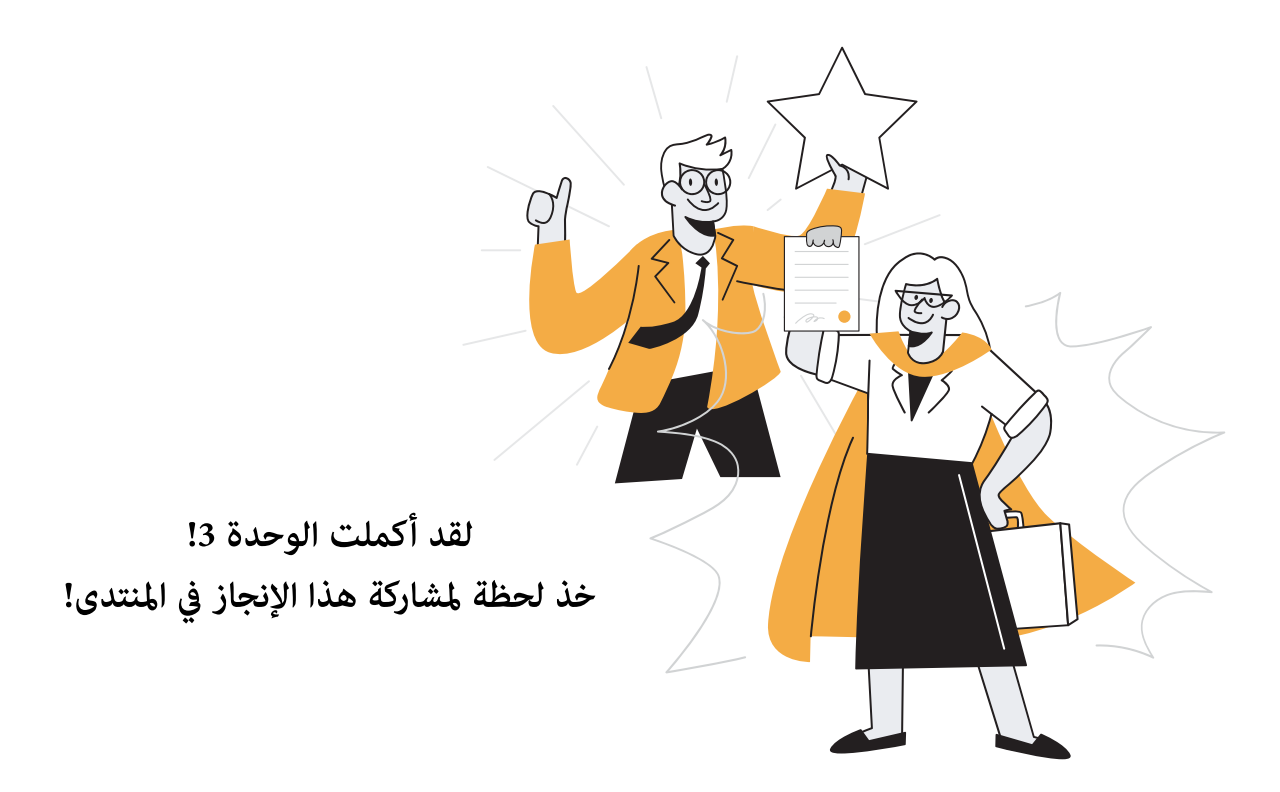

 $\overline{\vartheta}$  $\begin{picture}(18,15) \put(0,0){\line(1,0){10}} \put(10,0){\line(1,0){10}} \put(10,0){\line(1,0){10}} \put(10,0){\line(1,0){10}} \put(10,0){\line(1,0){10}} \put(10,0){\line(1,0){10}} \put(10,0){\line(1,0){10}} \put(10,0){\line(1,0){10}} \put(10,0){\line(1,0){10}} \put(10,0){\line(1,0){10}} \put(10,0){\line(1,0){10}} \put(10,0){\line(1$ **مالحظات وأسئلة** $\overline{L}$ 

**النشاط األخري:** 

# **دمج ويكيبيديا يف دروسك**

**حان الوقت اآلن لتطبيق معرفتك!**

- <span id="page-29-0"></span>فكر في الجوانب الجديدة التي تعلمتها عن ويكيبيديا وقيمتها كأداة تربوية لتطوير مهارات المعرفة<br>الإعلامية والمعلوماتية.
- ضع في اعتبارك المهارات القابلة للتحويل التي عكن لطلابك اكتسابها من خلال استخدام ويكيبيديا<br>بشكل نقدي في رحلتهم الأكادمية.<br>• راجع أمثلة خطط الدروس والأنشطة في الملحق 1 للعثور على طرق قابلة للتنفيذ لدمج ويكيبيديا في
- راجع امثلة خطط الدروس والأنشطة في الملحق 1 للعثور على طرق قابلة للتنفيذ لدمج ويكيبيديا<br>الفصل الدراسي الافتراضي الخاص بك.<br>• راجع المسودة التي كنت تعمل عليها في نهاية الوحدتين 1 و 2 وقم بإجراء أي تحسينات ضرورية.
	- - شارك خطة الدرس النهائية الخاصة بك في مجموعة ا**لمنتدى** للحصول على تعليقات من زملائك.<br>• أحضره إلى فصلك الدراسي!
			-

**العصف الذهني:**

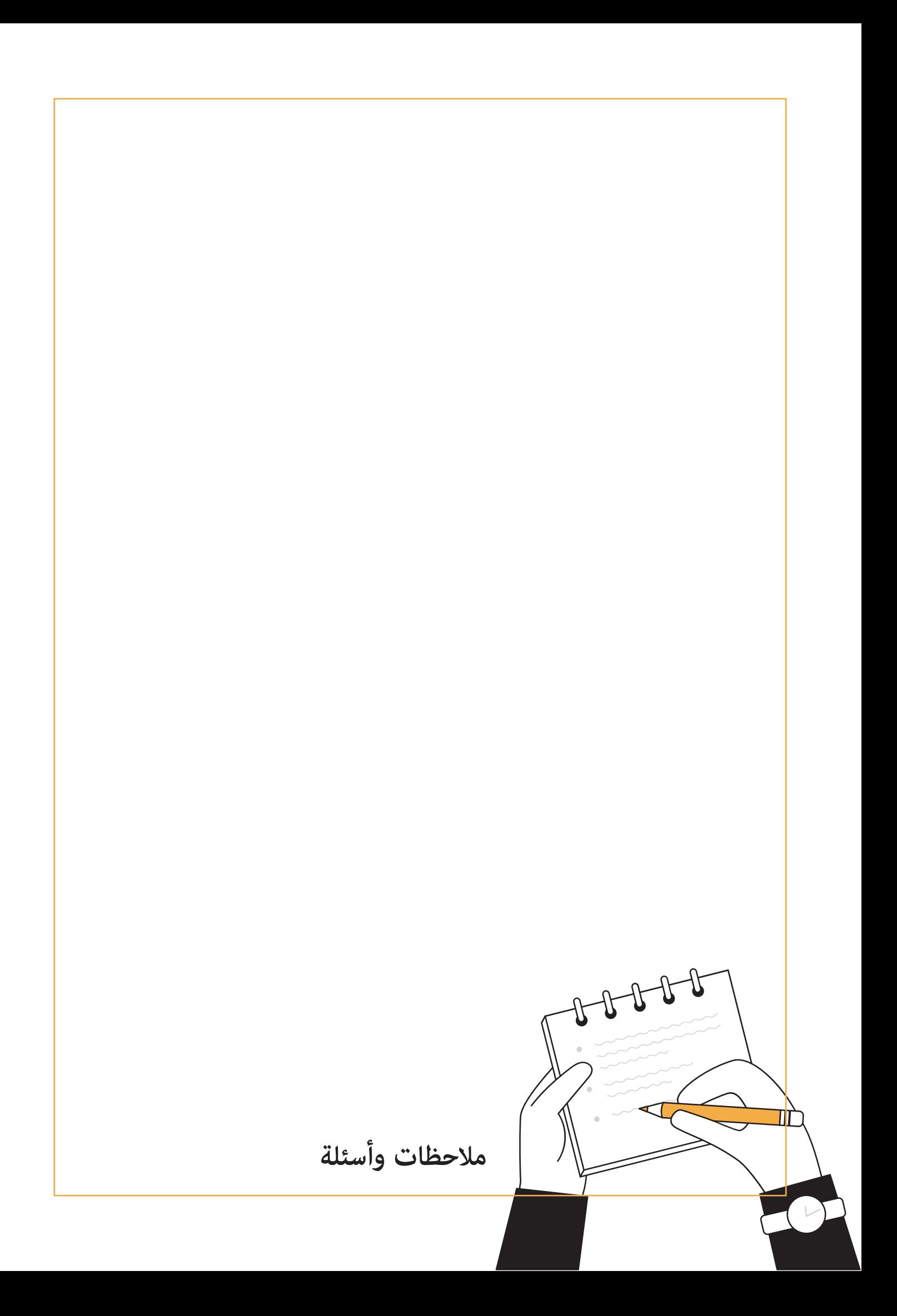

<span id="page-31-0"></span>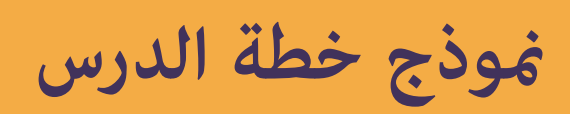

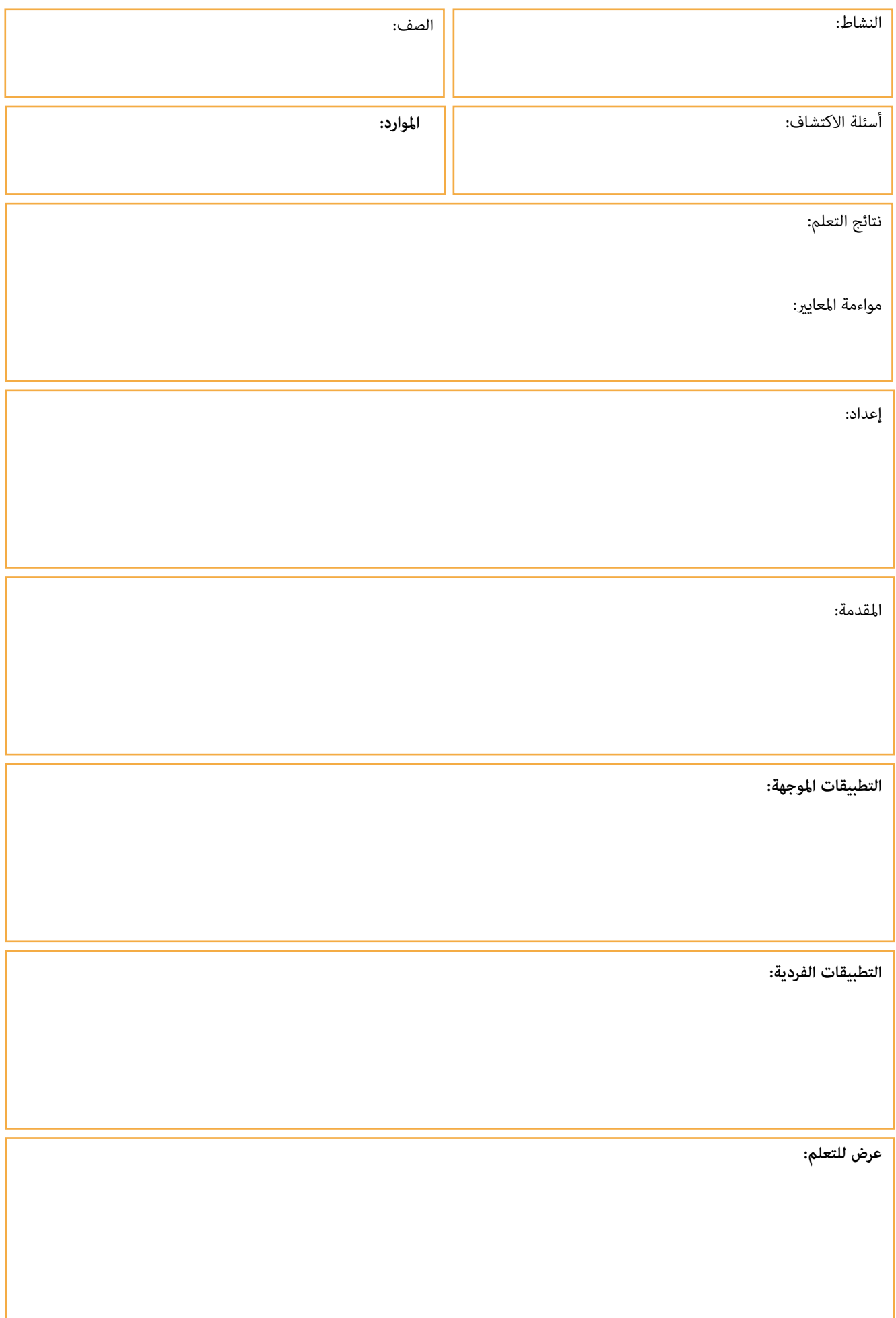

<span id="page-34-0"></span>**امللحق: مثال عىل خطط الدروس واألنشطة لدمج ويكيبيديا يف الفصل الدرايس**

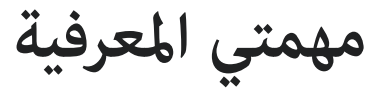

<span id="page-35-0"></span>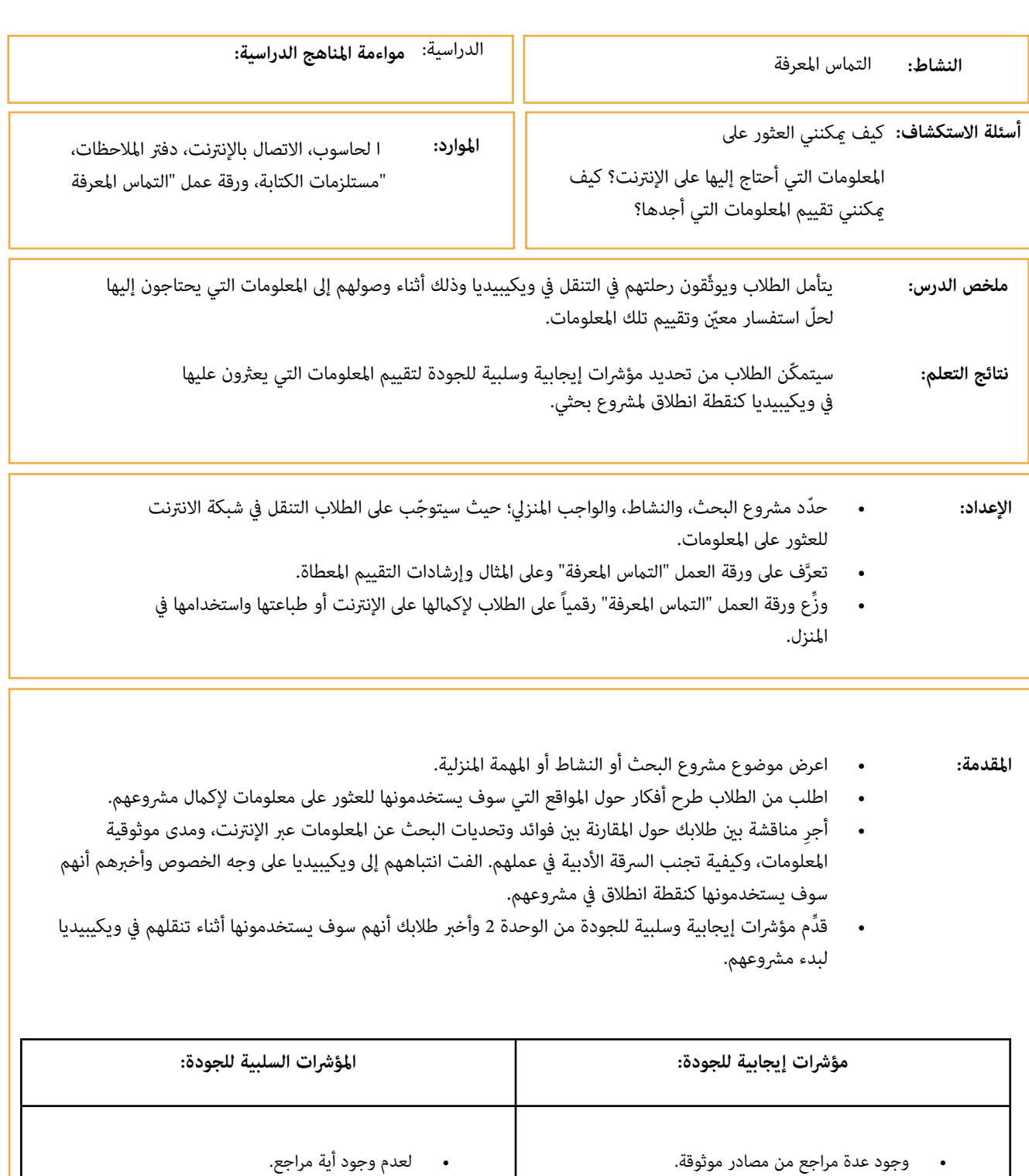

- وجود الفتة تحذيرية يف املقال.
- وجود أخطاء إمالئية أو نحوية.
- وجود معلومات قدمية حول املوضوع الحايل.
- ِ وجود آراء وعبارات قيمية مجهولة املصدر.

 وجود قسم رئييس غني باملعلومات وواضح. تغطية جوانب مختلفة ذات صلة مبوضوع واحد.

 ٌ تقديم محتوى متوازن ومنظّم. كتابة املقال من وجهة نظر محايدة.

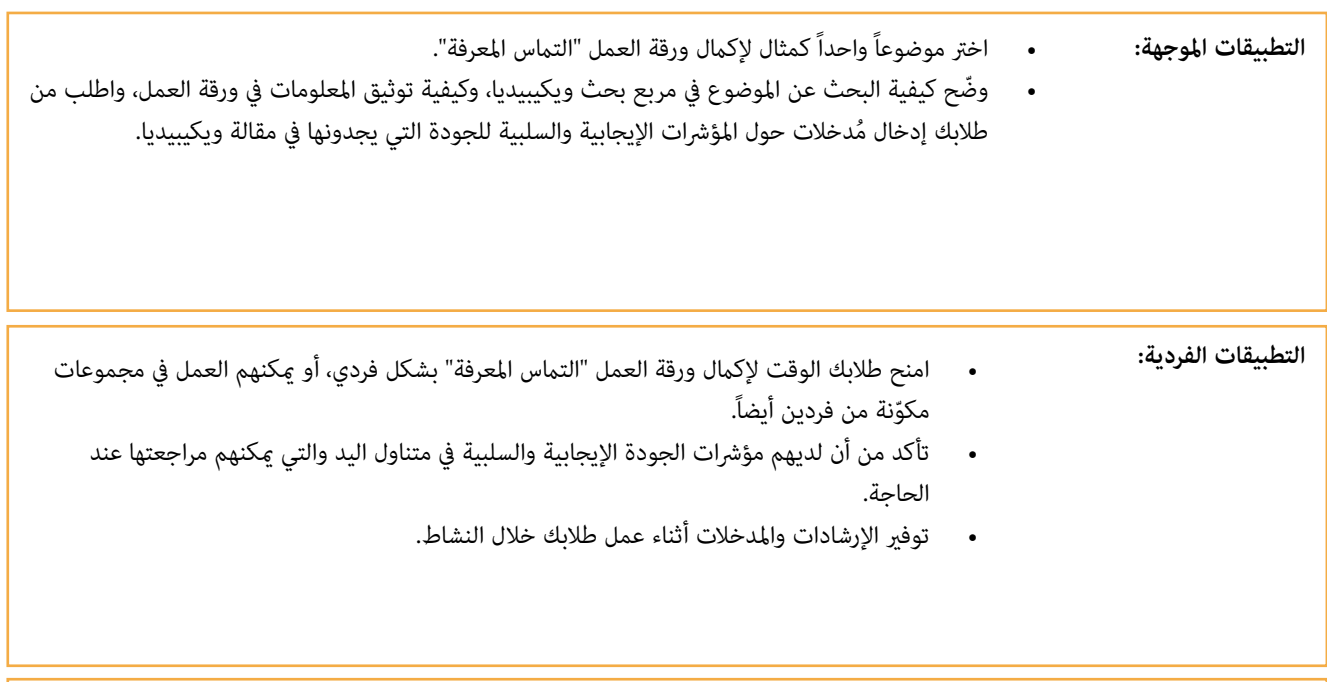

عرض للتعلم:

- اطلب من طالبك أن يرسلوا لك أوراق العمل املكتملة: صورة لورقة العمل املطبوعة، أو لقطة شاشة، إلخ.
- اطلب من 2 3 طالب مشاركة العملية التي اتبعوها: ما الذي كان مفيداً؟ ما الذي كان صعباً؟ ما هي مؤرشات الجودة التي متكنوا من تحديدها في المقالات التي عثروا عليها؟ هل كانت ويكيبيديا نقطة انطلاق جيدة لأبحاثهم؟
	- قيّم عمل الطلاب باستخدام القاعدة المقترحة وقدّم الملاحظات.
- إذا كان متاحا،ً ميكنك نرش العمل الذي أنشأه طالبك عىل مدونة املدرسة، أو سبورة اإلعالنات االفرتاضية، أو سبورة Pinterest الخاصة بالفصل، إلخ.

<span id="page-37-0"></span>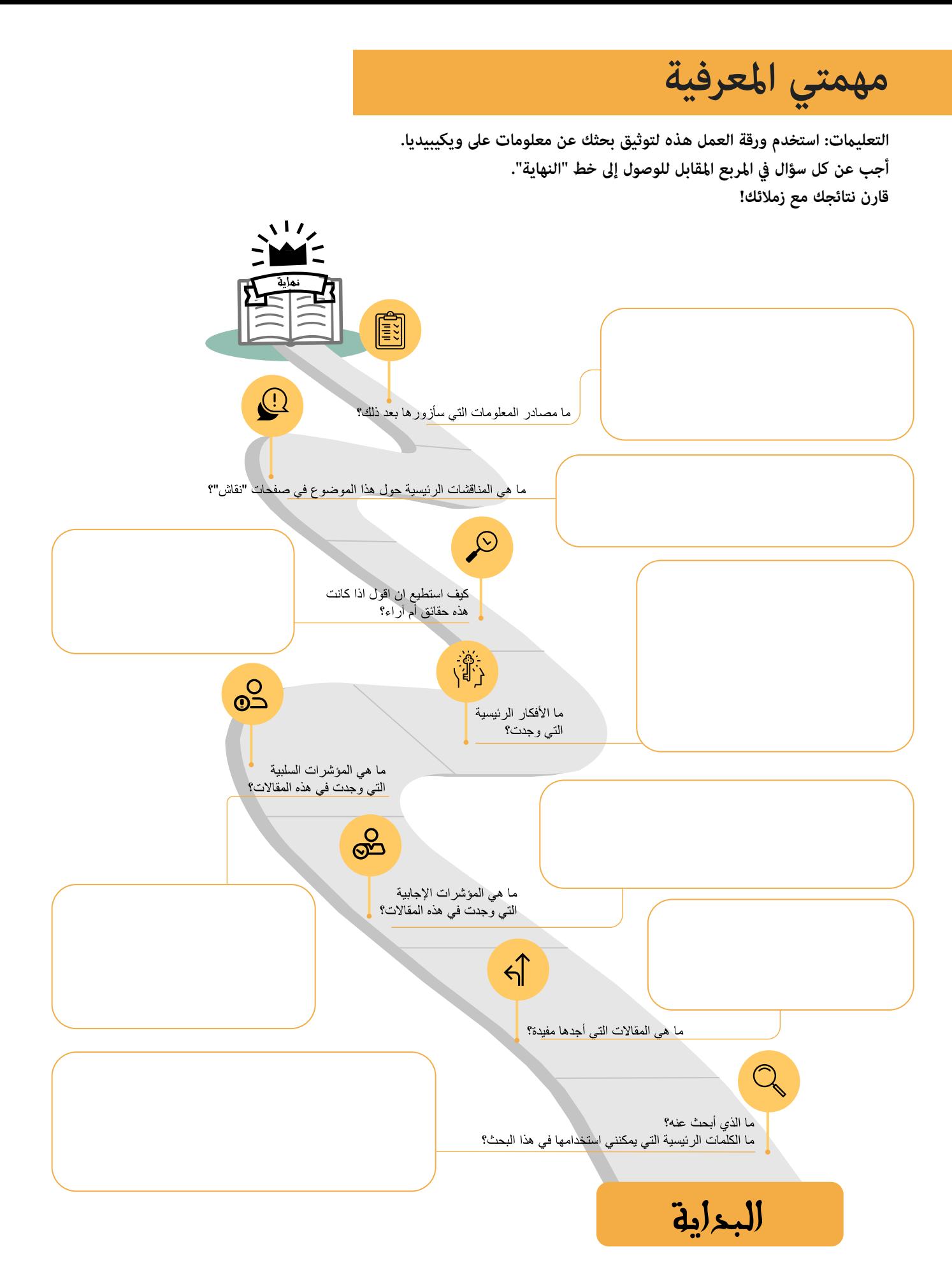

<span id="page-38-0"></span>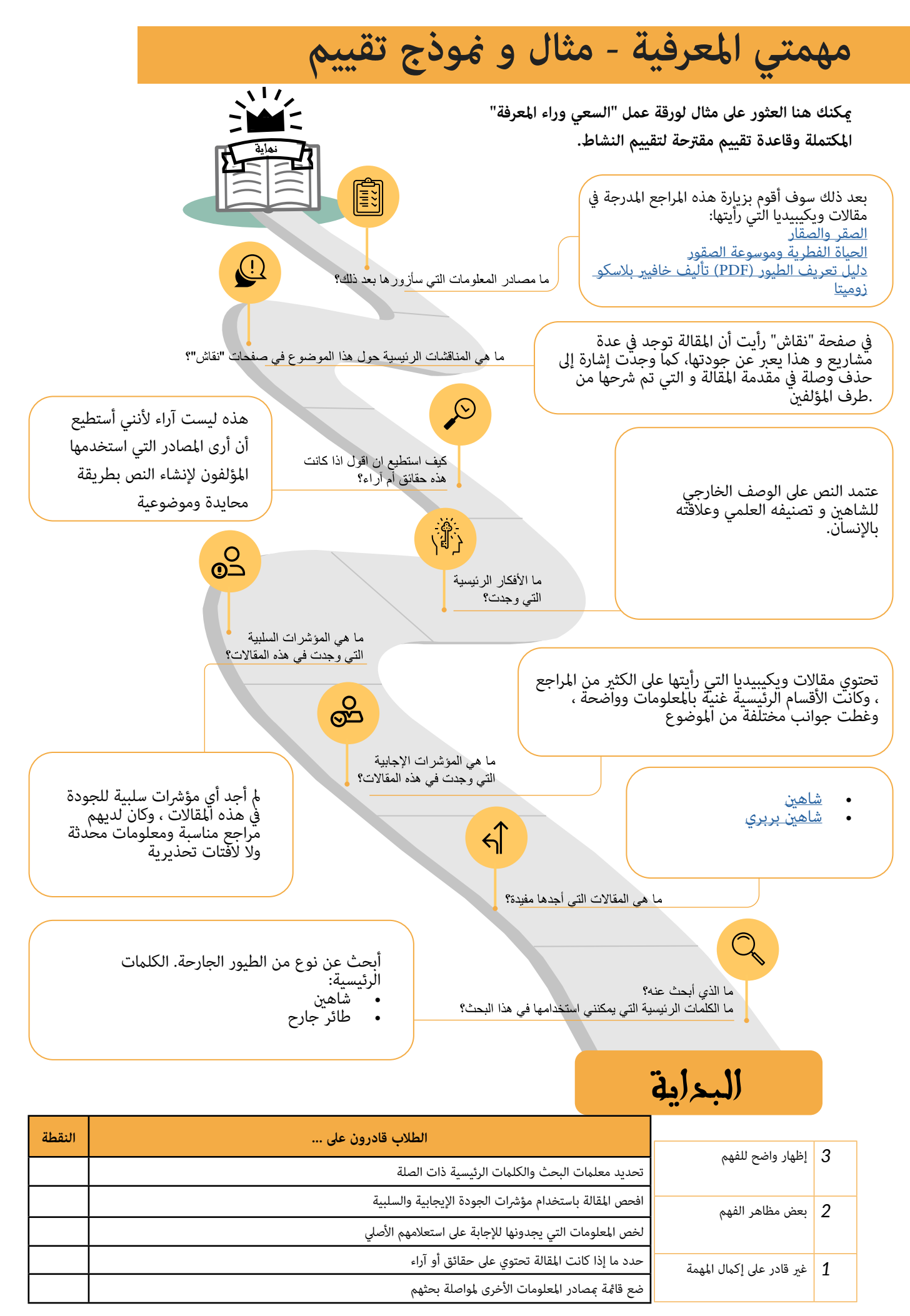

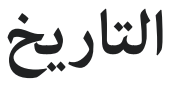

<span id="page-39-0"></span>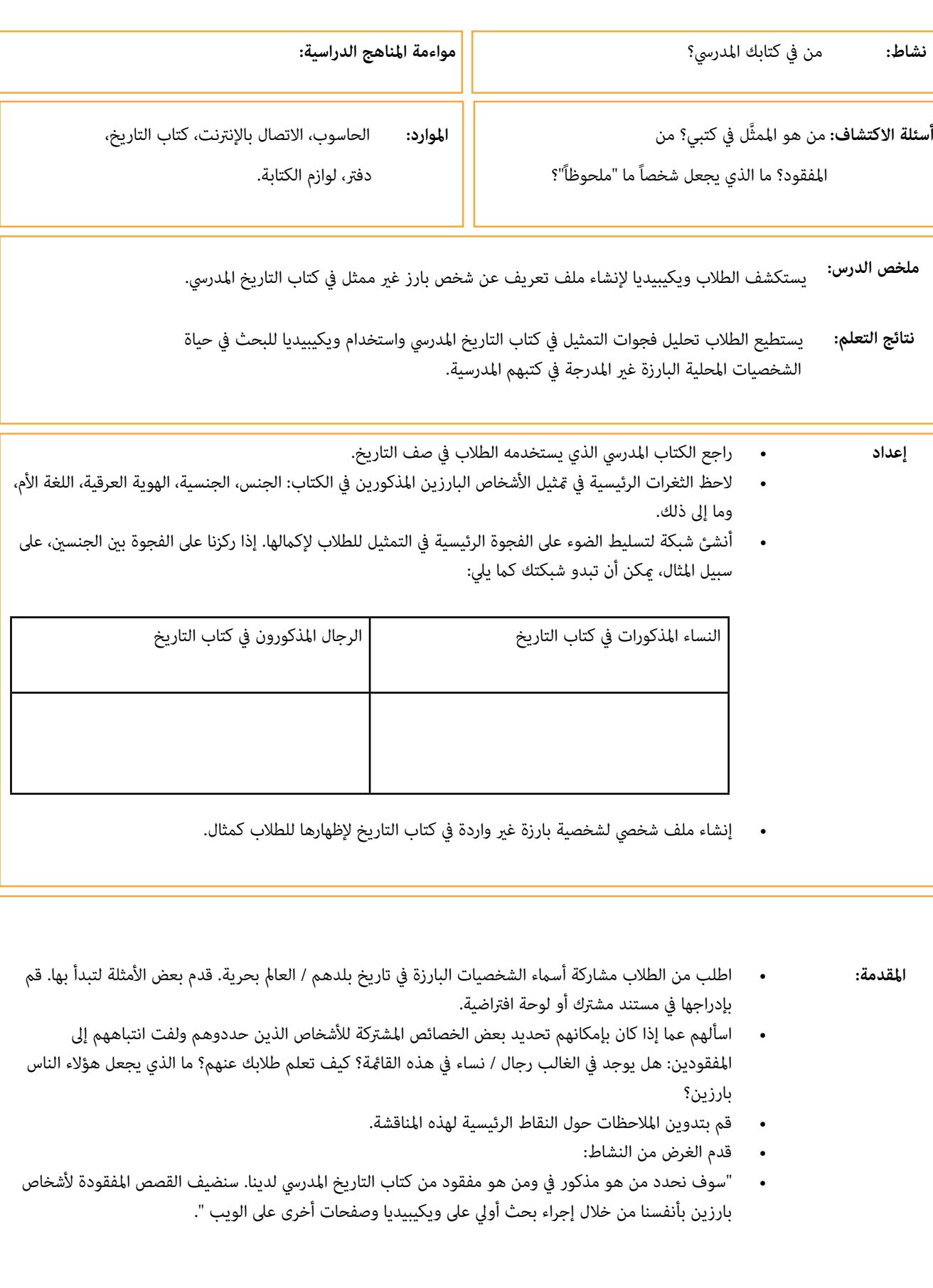

- **التطبيقات الموجهة: الفت انتباه الطلاب إلى كتاب التاريخ واسألهم عما إذا كانوا يعتقدون أنهم يستطيعون العثور على الأشخاص** الذين ذكروهم يف النشاط السابق هناك.
- قدِّم لهم الشبكة التي أعدتها واطلب منهم سرد أسماء الأشخاص المختلفين الذين يجدونهم في كتبهم المدرسية وفقاً لذلك. مثال:

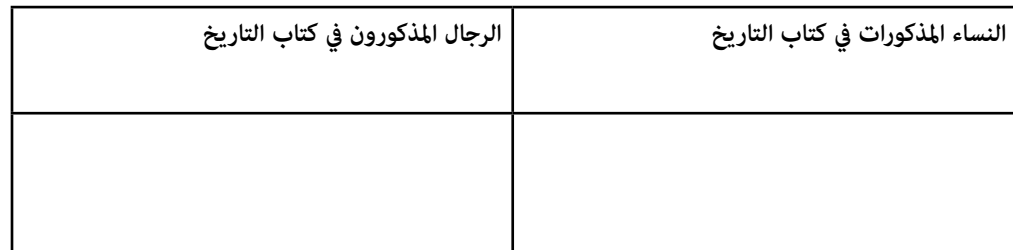

- اطلب من طلابك مقارنة إجاباتهم مع شريك. مِكنك أيضاً أن تطلب من 3-2 من الطلاب مشاركة النتائج مع بقية الصف.
- اختر مثالاً عن شخص واحد ملحوظ لا يظهر في كتابهم، واعرض لهم إجراء بحث بسيط عنه على ويكيبيديا.
- تسليط الضوء على الأقسام المختلفة، الأكثر أهمية لهذا النشاط، من مقالة ويكيبيديا. على سبيل المثال: القسم الرئييس، املراجع، الروابط الداخلية.
	- إظهار امللف الشخيص الذي أعددته عن شخص بارز مفقود من كتاب التاريخ املدريس.
	- اشرح للطلاب كيفية صنع ملف شخصي: المعلومات الرئيسية التي يجب أن تكون لديهم، أسلوب الكتابة، كيف يجب أن تكون ويكيبيديا نقطة البداية، المراجع الخارجية التي مكنهم الاستعانة بها.
	- ملاحظة: إذا لم تكن هناك مقالات متاحة في ويكيبيديا حول الأشخاص البارزين المفقودين الذين حددتهم، فأرشد طلابك للبحث في الويب باستخدام نفس المبادئ المعمول بها.

#### **التطبيقات الفردية:**

- أخرب طالبك أن دورهم قد حان اآلن للعثور عىل مزيد من املعلومات حول األشخاص البارزين املفقودين من كتبهم املدرسية.
	- اطلب منهم اختيار شخص بارز واحد يريدون تضمينه يف كتابهم املدريس. ميكن أن يكون من القامئة الجامعية التي أنشأوها أو شخص آخر حددوه.
		- امنح طالبك الوقت املناسب إلجراء أبحاثهم عىل الويب.
	- قدم مدخلات حول أسلوب الكتابة ، وأفضل الممارسات لتجنب الانتحال ، والاقتباس من المصادر ، وتجاوز ويكيبيديا ، إلخ.

#### **عرض للتعلم:**

- اطلب من طالبك تقديم امللفات الشخصية التي أنشؤوها. ميكن القيام بذلك يف مجموعات صغرية أو أزواج أو أمام الصف بأكمله.
- اطلب من طالبك التفكري يف العملية التي اتبعوها: كيف تعرفوا عىل األشخاص البارزين املفقودين، وكيف بحثوا عن معلومات عىل الويب، وكيف تحققوا من مصادر املعلومات، وكيف اختاروا ما يجب تضمينه يف امللف الشخيص، وما هي الدروس التي تعلموها عن هذا النشاط.
	- إذا كان متاحا،ً قم بنرش العمل الذي أنشأه طالبك عىل مدونة املدرسة، سبورة اإلعالنات االفرتاضية، سبورة Pinterest الفصلية، إلخ.

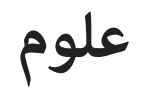

<span id="page-41-0"></span>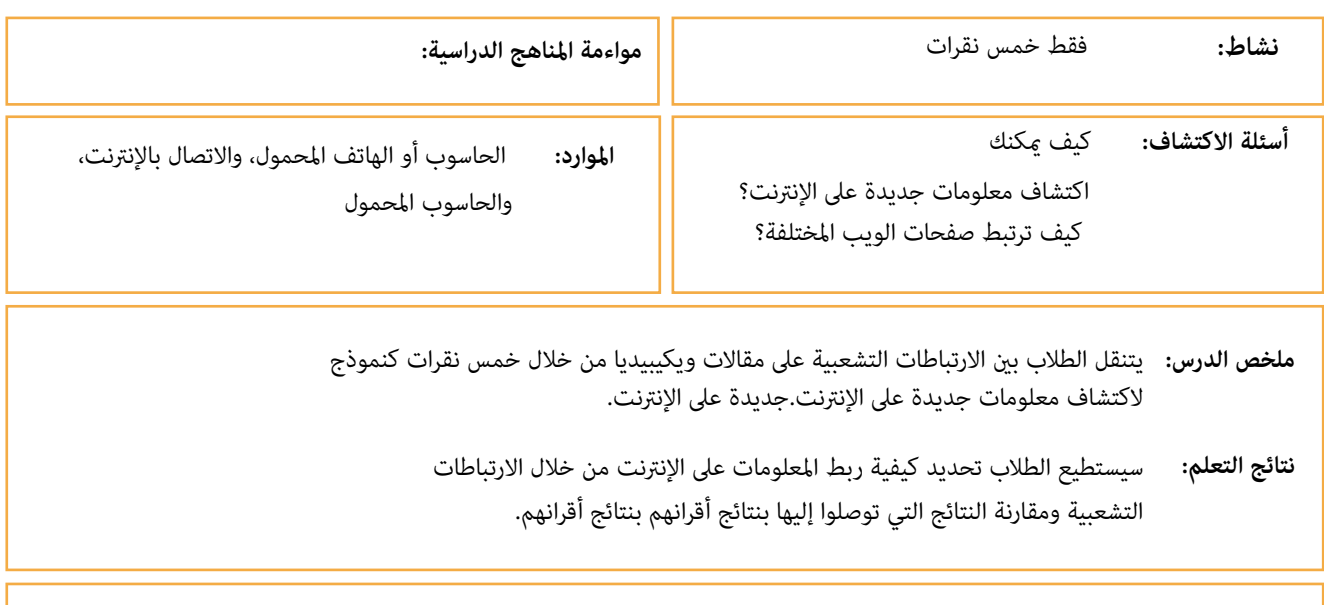

**اإلعداد:**

- اختر 3 4 مقالات ويكيبيديا حول المواضيع التي ستغطيها في درسك العلمي الأسبوعي.
- راجع املقاالت للتأكد من أنها أمثلة عىل مقاالت ويكيبيديا التي تعتربها ذات محتوى عال الجودة.
	- إعداد مخطط للطالب لتسجيل أعاملهم:

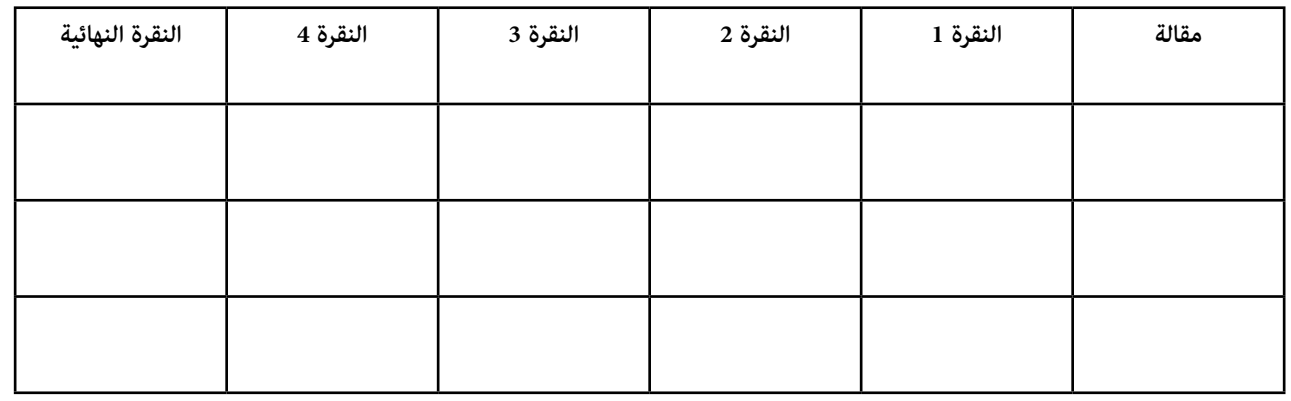

**املقدمة:** • اعرض موضوع الأسبوع على طلابك.

- ِّقدم ويكيبيديا وكيفية استخدام رشيط البحث للبحث عن املعلومات.
- اعرض مثالاً لمقالة ويكيبيديا من ضمن تلك التي اخترتها حول موضوعك الأسبوعي باستخدام شريط البحث.
	- إظهار أجزاء مختلفة من املقالة واملعلومات التي ميكن للطالب الحصول عليها.
- الرتكيز عىل االرتباطات التشعبية: ارشح كيفية التنقل داخل ويكيبيديا من خالل االرتباطات التشعبية، وكيف يتم ربط املعلومات لسهولة الوصول إليها داخل املوسوعة، واملقاالت الجديدة التي تجدها، وكيف تساعدك عىل التوسع يف املوضوع.
	- أرش إىل الفرق بني الروابط الداخلية والروابط الخارجية. قم بالتأكيد أن مقالة ويكيبيديا ميكن أن تكون دامئاً نقطة انطالق يف البحث عن املعلومات.

- **التطبيقات املوجهة:** اعرض الرسم البياين الذي أعددته وأخرب الطالب أنهم سيقومون بتوثيق تنقلهم عىل ويكيبيديا.
- أشر إلى الشروط: هناك 3-2 مقالات يجب أن يبدأوا فيها ، مكنهم البدء في قراءة المقالات والنقر فوق أي رابط يثري اهتاممهم ملعرفة املزيد ، ولكن ميكنهم فقط إجراء 5 نقرات. بعد 5 نقرات يجب أن يتوقفوا عن التصفح.
- اطلب منهم توثيق اسم كل مقالة يزورونها بعد كل نقرة: ميكنهم نسخ رابط املقالة أو كتابة االسم أو التقاط لقطة للشاشة.
	- اطلب منهم تدوين بعض الحقائق التي يتعلمونها يف كل صفحة يزورونها.
		- عمل المقالة الأولى معاً.
		- قارن نتائجك مع نتائج طالب ما.

- **التطبيقات الفردية:**
- امنح الطالب بعض الوقت للتنقل بشكل مستقل وتوثيق أفعالهم.
	- قدم الدعم حسب الحاجة.
- شجع الطالب عىل اإلبداع واالستقاللية يف كيفية توثيق تجربة التنقل الخاصة بهم.

#### **مظاهرة التعلم:**

- اطلب من طالبك إنهاء مخططاتهم للعرض التقدميي.
- قدم بدائل مختلفة: إنشاء عرض رشائح ، مجمعة ، سحابة كلامت ، رسم بياين ، إلخ.
- احصل عىل الطالب يف أزواج أو مجموعات صغرية واطلب منهم مقارنة مقاالت ويكيبيديا املختلفة التي اكتشفوها.
- ً اجمع الفصل معا واطلب من 2 3 طالب مشاركة خرباتهم وتعلمهم: هل كان املحتوى سهل الفهم؟ ماذا وجدوا مفيدا؟ ما الذي يرغبون يف العثور عىل املزيد منه؟ ماذا يعلمهم هذا عن مامرساتهم للوصول إىل املعلومات عىل الويب؟

### **االجتامعيات**

<span id="page-43-0"></span>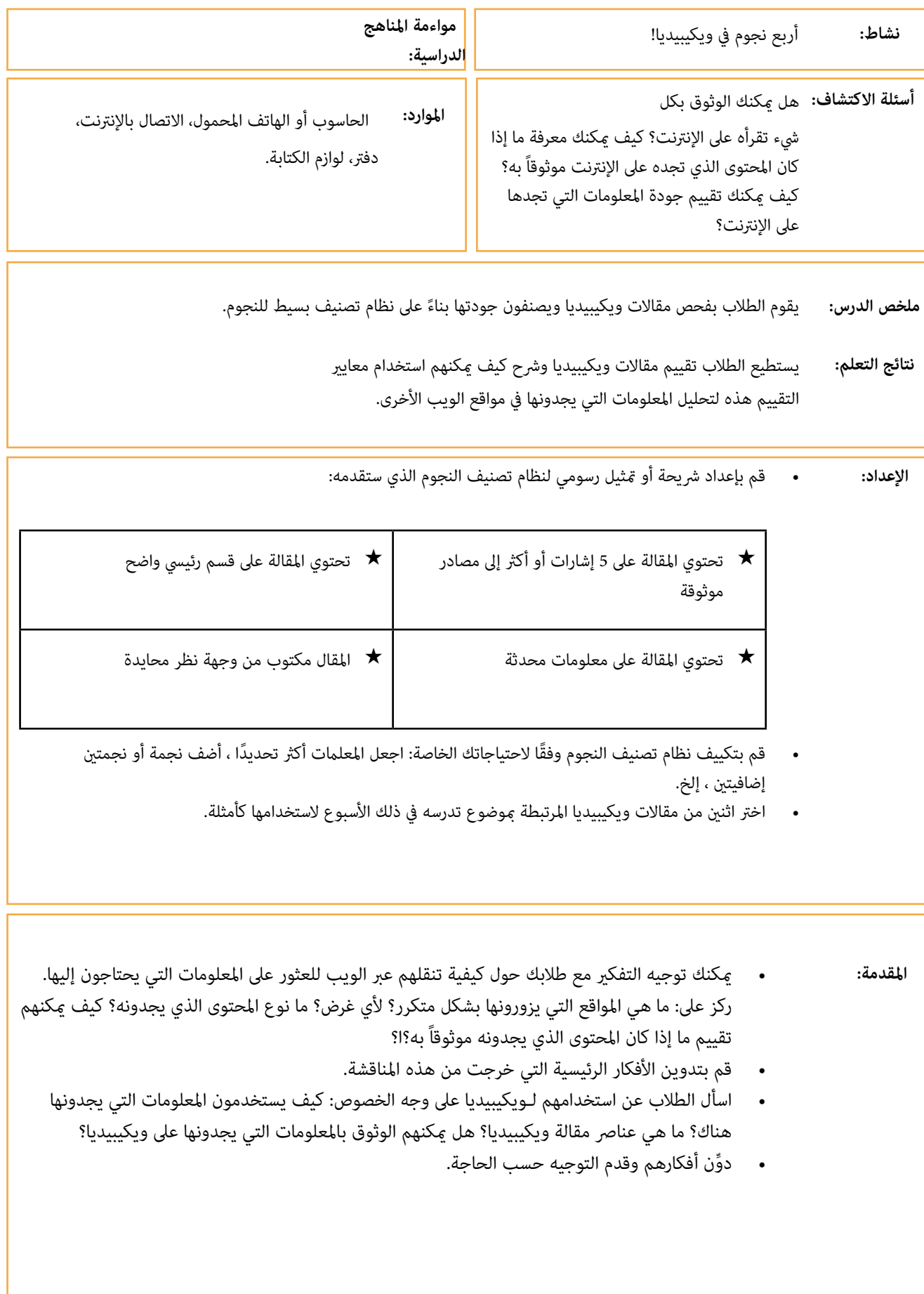

#### **التطبيقات املوجهة:** قدم نظام تصنيف النجوم كأداة ملساعدتهم عىل تقييم املعلومات التي يجدونها عىل ويكيبيديا.

- قدم مقاالت ويكيبيديا التي اخرتتها كأمثلة.
- عرِّف طلابك بالمعايير التي عِثلها كل نجم وناقش ما إذا كان المقال يستحق تلك النجمة أم لا.<br>•

**التطبيقات الفردية:**

- ساعد طلابك في اختيار مقالة أو مقالتين من ويكيبيديا لإجراء نفس التقييم.
- اطلب منهم توثيق قراراتهم: على طاولة ، أو عرض شرائح ، أو رسم بياني بسيط ، أو تدوين ملاحظات في دفتر ملاحظاتهم.
	- امنحهم الوقت الكايف إلجراء النشاط وتوجيههم حسب الحاجة.

**عرض التعلم:**

- اطلب من الطالب تقديم املقاالت التي قاموا بتقييمها والتصنيف بالنجوم الذي قدموه لهم.
- قم بتحفيز الطالب عىل مناقشة ما تعلموه عن املعلومات التي يستهلكونها عرب اإلنرتنت: هل كان نظام الدرجات مفيدًا لتقييم المعلومات التي عثروا عليها؟ هل مكنهم استخدام هذه المعايير عند البحث عن المعلومات في مواقع الإنترنت الأخرى؟ كيف؟
- ِّدون مالحظاتك حول هذه املناقشة وقارنها مع املالحظات من النشاط التمهيدي. هل أدرك طالبك أهمية تقديم معلومات حديثة بوضوح، مكتوبة من وجهة نظر محايدة، مع إشارات واضحة إىل املصادر املستخدمة.

<span id="page-45-0"></span>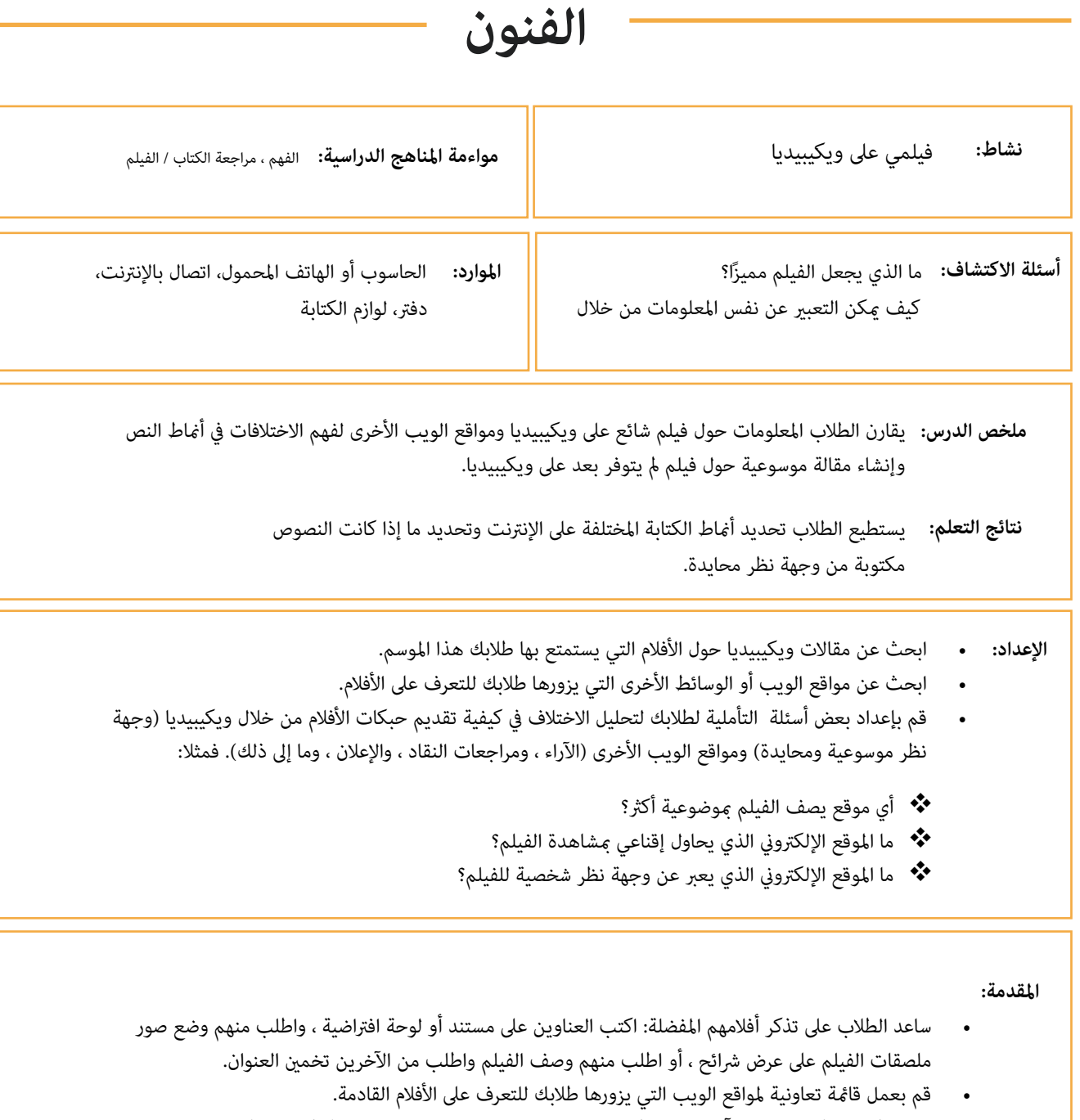

• قدم ويكيبيديا كموقع ويب آخر حيث ميكنهم البحث عن معلومات حول فيلم (إذا لم يكن قد ظهر بالفعل).

#### **التطبيقات املوجهة:**

- قارن بني مقال عن فيلم متاح عىل ويكيبيديا وموقع آخر أوىص به طالبك.
	- امنح الطالب الوقت لقراءة املقاالت بشكل مستقل.
- قسمهم إىل مجموعات صغرية ملناقشة االختالفات يف هذه املواقع باستخدام أسئلة التفكري التي أعددتها.
	- قم بإعادتها واطلب من 2 3 طالب ملشاركة أفكارهم.

#### **التطبيقات الفردية:**

- اطلب من الطالب اختيار فيلم واحد ال يحتوي عىل مقالة ويكيبيديا حتى اآلن.
	- أخبر طلابك أنهم سيُنشئون مُوذجًا لمقالة ويكيبيديا حول هذا الفيلم.<br>.
- أرشدهم خلال الأجزاء الرئيسية لمقالة ويكيبيديا حول فيلم واتركه كمثال. أشر مرة أخرى إىل خصائص النص املوسوعي.
- قدم الدعم حسب الحاجة أثناء عمل طالبك بشكل مستقل عىل مقاالتهم. ميكن القيام بذلك عىل مستند رقمي أو دفاتر مالحظاتهم. بدالً من ذلك ، ميكن ً للطالب أيضا العمل يف أزواج أو مجموعات صغرية.
	- تأكد من أن الطالب يقومون بتضمني العنارص املختلفة ملقالة ويكيبيديا ويقومون بكتابة نصوصهم من وجهة نظر محايدة.

#### **عرض للتعلم:**

- اجمع كل مناذج مقاالت ويكيبيديا التي أنشأها الطالب.
- قم بتقدميها كعرض باستخدام عرض الشرائح أو منصة أخرى من اختيارك.
- حدد 2-3 مقاالت عشوائية أنتجها طالبك واطلب من الفصل التحقق من أنها تحتوي عىل العنارص املختلفة ملقالة Wikipedia وأنها مكتوبة في الواقع من وجهة نظر محايدة. بدلاً من ذلك ، مكن للطلاب تبادل المقالات وتقديم الملاحظات مباشرة إلى زملائهم في الفصل.
- ً إذا كان متاحا ، انرش العمل الذي أنشأه طالبك عىل مدونة مدرسية أو لوحة إعالنات افرتاضية أو لوحة Pinterest للصف وما إىل ذلك.

**الرياضيات**

<span id="page-47-0"></span>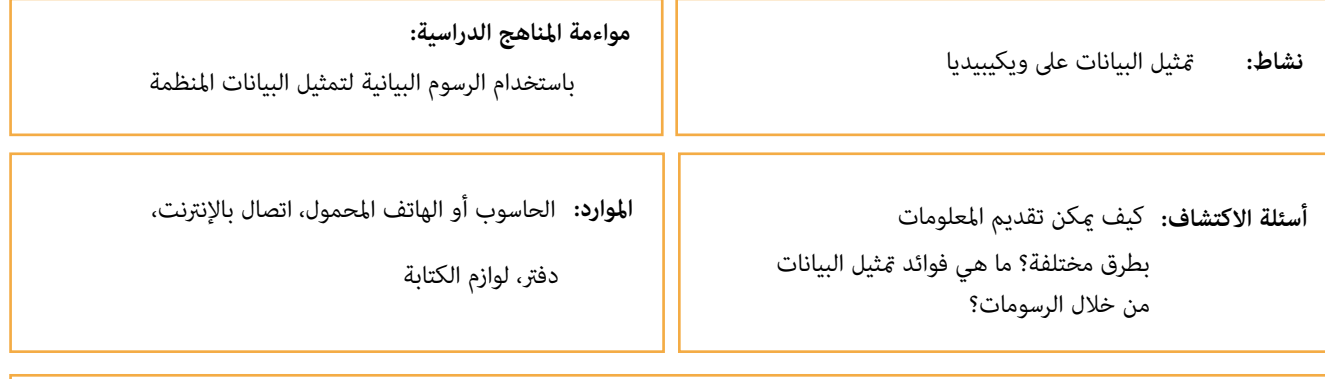

**ملخص الدرس:** يقوم الطلاب بتحديد ومّثيل البيانات للتركيبة السكانية لبلد على مقالات ويكيبيديا وإنشاء مقالات خاصة.

**نتائج التعلم:** سيتمكن الطلاب تحليل المعلومات الد<sub>ك</sub>وغرافية من خلال العروض التصويرية للبيانات، وتحديد مصادر البيانات، وتصميم عروض تصويرية جديدة للبيانات.

#### **اإلعداد:** قم بعمل قامئة مبقاالت ويكيبيديا حول البلدان املختلفة والتي تتضمن مبيانات يف قسم "املعلومات السكانية".

- تحقق من أن مصادر الرسومات املتاحة موثوقة ومحدثة.
- قم بإنشاء 2 3 متثيل بيانات بديلة لتلك املعروضة يف مقاالت ويكيبيديا التي حددتها. كن حرا لالبتكار! استخدم الأشياء اليومية أو حوّل الجداول إلى رسومات أو أنشئ رسومًا متحركة صغيرة.
- قم بإعداد أسئلة عامة سريعة لطلابك لمراجعة البيانات الدموغرافية حول 4-3 من البلدان التي أدرجتها في قامًتك.

 **املقدمة:**

- قم بنشاط هامشي سريع لحمل الطلاب على تخمين أو تذكر البيانات الدموغرافية حول 3 4 من البلدان التي اخترتها.
	- اجذب انتباه طلابك إلى ويكيبيديا واطلب منهم تحديد إجابات الأسئلة العامة في المقالات المقابلة حول كل بلد.
		- أرشد طالبك للتعرف عىل مصادر هذه املعلومات باتباع املراجع املوجودة يف مقاالت ويكيبيديا.

- قُ ً د تحليال صغري **التطبيقات املوجهة:** ا حول الطرق املختلفة التي ميكن بها تقديم البيانات الدميوغرافية ، وفوائد وتحديات تصورات البيانات ، وأمثلة عىل تصورات البيانات التي يواجهها الطالب يف حياتهم اليومية.
	- قدم تصورات البيانات التي قمت بإنشائها بناءً على البيانات الدموغرافية المتاحة على ويكيبيديا.
	- وضح كيف قمت بتفسير البيانات المتاحة واستخدام الألوان والأشكال والتسميات لتوصيل المعلومات.
- اطلب من طالبك التعليق عىل تصورات البيانات: أي منها كان أسهل يف الفهم؟ أي منها كان من الصعب فهمها؟ ملاذا ؟

#### **التطبيقات الفردية:**

- اعرض قامئة مقاالت ويكيبيديا التي أنشأتها عن مختلف البلدان.
- اطلب من الطلاب اختيار بلد واحد يثير اهتمامهم، وابحثوا في قسم "الدموغرافيا" في مقال ويكيبيديا الخاص بهذا البلد. ما نوع املعلومات التي ميكن أن يجدوها؟ ما نوع العروض التصويرية البيانية املتوفرة؟ ما هو مصدر هذه املعلومات؟
- اطلب من الطالب الرتكيز عىل جانب واحد من املعلومات الواردة يف قسم "الدميوغرافيا" من مقالة ويكيبيديا من اختيارهم (السكان حسب العمر والجنس والدين والعرق، إلخ).
	- أخرب طالبك أنهم سيستخدمون هذه املعلومات إلنشاء عروض تصويرية بيانية خاصة بهم باستخدام أدوات رقمية أو قياسية (أو مزيج من كليهما).
		- وفّر بعض المؤشرات للعملية: اعتبر حال المستمعين، واختر الألوان والعناصر التي تسهل الفهم، وحدد املعلومات ذات الصلة إلبقاء املوضوع سهال،ً واستخدم عناوين إرشادية، واذكر املصادر.

#### **عرض للتعلم:**

- إجمع كافة مرئيات البيانات التي أنشأها الطالب.
- قدمها كعرض باستخدام عرض الرشائح أو منصة أخرى من اختيارك.
- حدد بعض الأمثلة واطلب من الطلاب المختلفين تفسير المعلومات التي ترسَل بواسطة هذه الرسومات.
- ً إذا كان متاحا، قم بنرش العمل الذي أنشأه طالبك عىل مدونة املدرسة أو سبورة اإلعالنات االفرتاضية أو سبورة Pinterest الفصلية، إلخ.

# **شكر وتقدير**

<span id="page-49-0"></span>نحن ممتنون للعمل التعاونى الذي قام به المنسقون المحليون في كل بلد, لجعل هذا المشروع حقيقة واقعة وللمدخلات الواردة من أولئك الذين ساهموا في مجموعة الأدوات هذه.

لعب المنسقون المحليون في المغرب و بوليفيا والفلبين دورًا رئيسيًا في تطوير مرحلة تقييم الاحتياجات لهذا المشروع ، والتواصل مع الاساتذة المحليين من خلال مقابلات متعمقة ، ووضع سياق لمحتوى مجموعة الأدوات والبرامج التدريبية للاستجابة بشكل أفضل للاحتياجات و اهتمامات الاساتذة.

نود أن نشكر زميلينا الخريجين Priyal Gala و Meng Zhou الذين ساعدوا في البحث الأولي لهذا المشروع وساعدوا في تشكيل اتجاهه.

نود أن نشكر كل شخص في مؤسسة ويكيميديا وفي مجتمع ويكيميديا الذين تعاونوا في هذا المشروع من خلال تقديم الأفكار والاقتراحات والدعم.

نود أيضًا أن نشكر آلاف الاساتذة الذين شاركوا في استطلاع ما قبل البرنامج. ساعدت وجهات نظرهم في إفادة هذا المشروع التجريبي وشكلت مجموعة الأدوات لتكون مصدرًا مفيدًا وعمليًا لممارساتهم التعليمية.

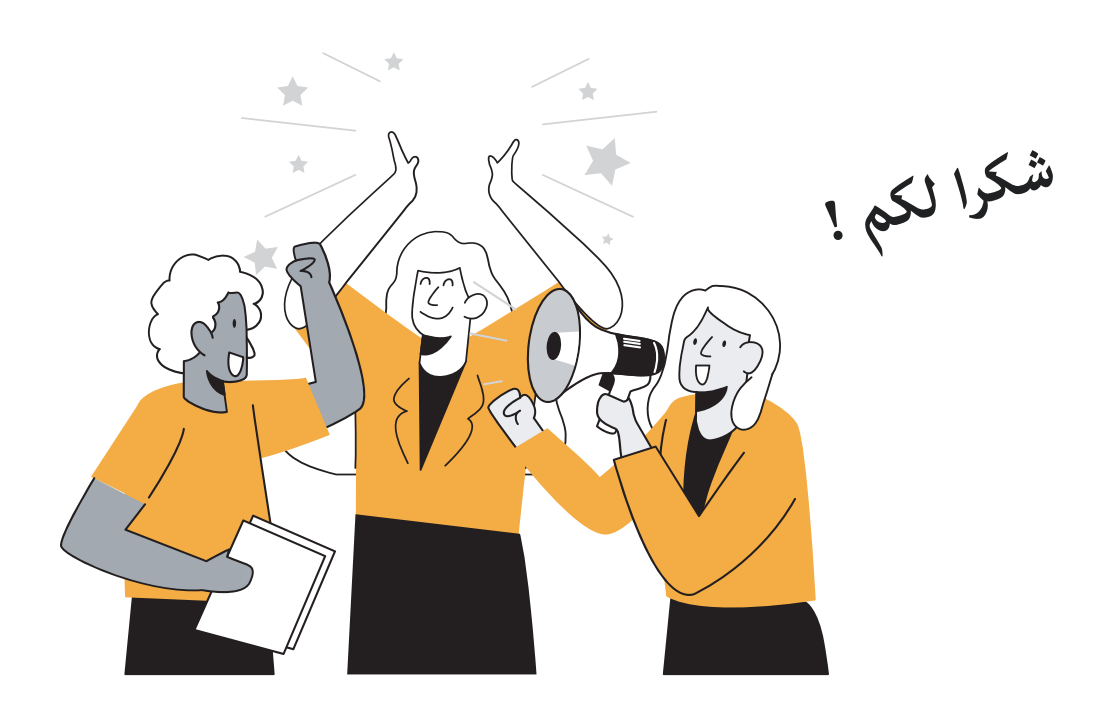

# **املراجع**

#### **3.1 ً كن جريئا: عقلية النمو ويكيبيديا**

- <span id="page-50-0"></span>المساهمين في ويكيبيديا. (2020 ، 25 يوليو). ويكيبيديا: كن جريئا. في ويكيبيديا ، الموسوعة الحرة. تم الاسترجاع 15:31 ، 16 سبتمبر 2020 ، م[ن](https://en.wikipedia.org/wiki/Wikipedia:Be_bold) https://en.wikipedia.org/wiki/Wikipedia:Be bold
	- المساهمن في ويكيبيديا. (2020 ، 31 أكتوبر). ويكيبيديا: افترض حسن النية. في ويكيبيديا ، الموسوعة الحرة. تم الاسترجاع 15:44 ، 19 نوفمبر 2020 ، من https://en.wikipedia.org/wiki/Wikipedia:Assume\_good\_faith
- المساهمن في ويكيبيديا. (2020 ، 31 أكتوبر). ويكيبيديا: الكياسة. في ويكيبيديا ، الموسوعة الحرة. تم الاسترجاع 15:44 ، 19 نوفمبر 2020 ، من https://en.wikipedia.org/wiki/Wikipedia:Civility

#### **3.2 إنشاء صفحة مستخدم عىل ويكيبيدي**ا

- المساهمين في ويكيبيديا. (2020 ، 24 أغسطس). ويكيبيديا: لماذا إنشاء حساب ؟. في ويكيبيديا ، الموسوعة الحرة. تم الاسترجاع 15:40 ، 16 سبتمبر 2020 ، من \_https://en.wikipedia.org/wiki/Wikipedia:Why\_create\_an account%3F
- المساهمين في ويكيبيديا. (2020 ، 24 أغسطس). المساعدة: التحرير. في ويكيبيديا ، الموسوعة الحرة. تم الاسترجاع 15:40 ، 16 سبتمبر 2020 ، من Editing://en.wikipedia.org/wiki/Help:Editing:
	- المساهمين في ويكيبيديا. (2020 ، 24 أغسطس). ويكيبيديا: صفحات المستخدم. في ويكيبيديا ، الموسوعة الحرة. تم الاسترحاع 15:40 ، 16 سبتمبر 2020 ، من \_https://en.wikipedia.org/wiki/Wikipedia:User pages#What ?may\_I\_have\_in\_my\_user\_pages

#### 3.3 مساهماتك الأولى

- املساهمني يف ويكيبيديا. )2020 ، 24 أغسطس(. تقويم. يف ويكيبيديا ، املوسوعة الحرة. تم االسرتجاع 15:40 ، 16 سبتمرب http://en.wikipedia.org/wiki/Almanac ، من http://en.wikipedia.org/wiki/Almanac
	- مكتبة ويكيبيديا / 14 ، 2020) .Ref1Lib1 مايو(. ميتا ، مناقشة حول مشاريع ويكيميديا. تم االسرتجاع 15:32 ، 16  $https://meta.wikipedia.org/wiki/1lib1ref$  من 2020 من
	- املساعدة: اإلخطارات / شكرا. )2020 ، 16 يوليو(. ميدياوييك ، محرك Wiki املجاين. تم االسرتجاع 15:34 ، 16 سبتمرب 2020 من https://www.mediawiki.org/wiki/Help:Notifications/Thanks
- المساهمين في ويكيبيديا. (2020 ، 14 سبتمبر). ويكيبيديا: نقلا عن المصادر. في ويكيبيديا ، الموسوعة الحرة. تم الاسترجاع 15:41 ، 16 سبتمبر 2020 ، من https://en.wikipedia.org/wiki/Wikipedia:Citing\_sources
	- 2020 .Hunt Citation. تم االسرتجاع 15:32 ، 16 سبتمرب 2020 من [/org.toolforge.citationhunt://https](https://citationhunt.toolforge.org/en?id=f254855f) en?id=f254855f
	- 26 ، 2020) .Adventure Wikipedia The فرباير(. يف ويكيبيديا ، املوسوعة الحرة. تم االسرتجاع 17:22 ، 16 سبتمرب https://en.wikipedia.org/wiki/Wikipedia:The\_Wikipedia\_Adventure.2020
		- مقدمة عن تحرير ويكيبيديا. )2020 ، 23 نوفمرب(. يف ويكيبيديا ، املوسوعة الحرة. تم االسرتجاع 16:10 ، 23 نوفمرب

https://en.wikipedia.org/wiki/Help:Introduction ، من https://en.wikipedia.org/wiki/Help:Introduction

**3.4 كيف ينظم محررو ويكيبيديا املساهامت**

- املساهمني يف ويكيبيديا. )2020 ، 29 أغسطس(. ويكيبيديا: WikiProject. يف ويكيبيديا ، املوسوعة الحرة. تم االسرتجاع 15:39 ، 16 سبتمبر 2020 ، من https://en.wikipedia.org/wiki/Wikipedia:WikiProject
	- املساهمني يف ويكيبيديا. )2020 ، 19 أغسطس(. ويكيبيديا: WikiProject الطب. يف ويكيبيديا ، املوسوعة الحرة. تم الاسترجاع 15:39 ، 16 سبتمبر 2020 ، من https://en.wikipedia.org/wiki/Wikipedia:WikiProject\_Medicine
		- املساهمني يف ويكيبيديا. )2020 ، 21 يوليو(. ويكيبيديا: Education WikiProject. يف ويكيبيديا ، املوسوعة الحرة. تم الاسترجاع 15:40 ، 16 سبتمبر 2020 ، من\_https://en.wikipedia.org/wiki/Wikipedia:WikiProject **[Education](https://en.wikipedia.org/wiki/Wikipedia:WikiProject_Education)** 
			- الحملات. (2020 ، 2 يوليو). ميتا ، مناقشة حول مشاريع ويكيميديا. تم الاسترجاع 16:51 ، 16 سبتمبر 2020 من https://meta.wikimedia.org/w/index.php?title=Campaigns
- الفروع التابعة لحركة ويكيميديا. )2020 ، 20 يونيو(. ميتا ، مناقشة حول مشاريع ويكيميديا. تم االسرتجاع 16:52 ، 16 سبتمبر ، 2020 من https://meta.wikimedia.org/w/index.php?title=Wikimedia\_movement\_affiliates